## **Debacle of The Maginot Line:**

## **Going Deeper into Schneider Modicon PAC Security**

## **Gao Jian**

**NSFOCUS,GEWU Lab**

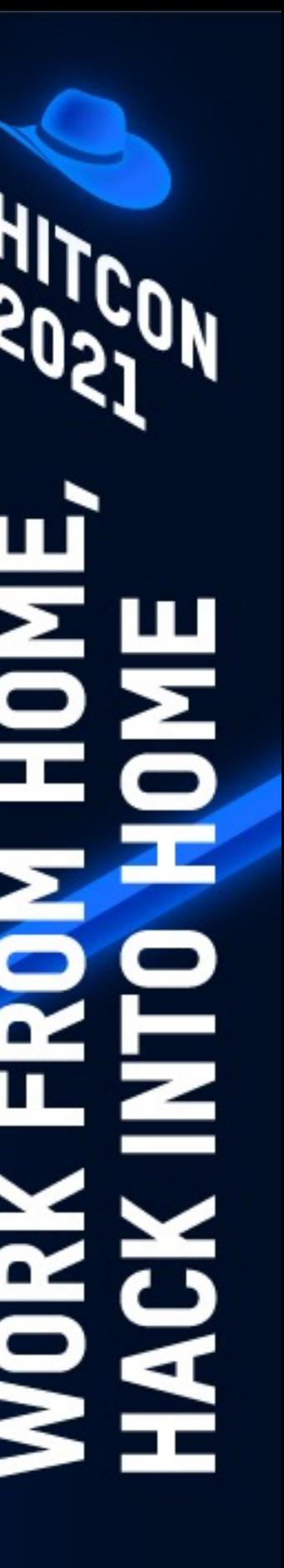

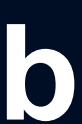

l Gao Jian(@ic3sw0rd) **.** ICS security researcher **• Focused on PLC and SC**  $\bullet$  Acknowledged by Sieme **• Speaker at China kanxu** SIN 2021 ● Contact> ic3blac4@prot

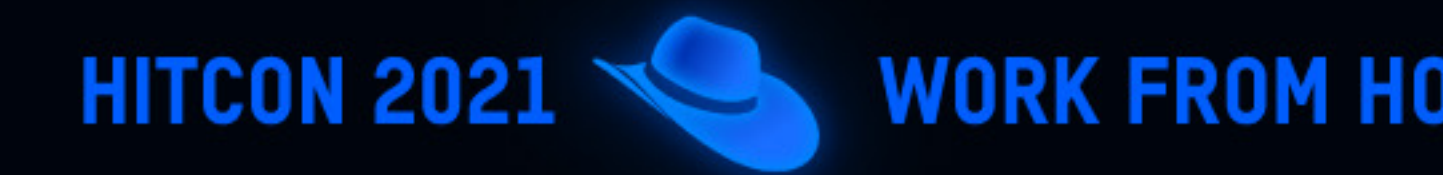

# **About GEWU Lab**

Vehicles

• Report 50+ ICS vulnerabilities to vendors such as Siemens ⋅ Schneider ⋅ ABB ⋅ Wellintech and KUKA etc. in 2020

l GeekPwn 2018 awardees 2nd winner award at Robot Agent Challenge

l Win medals on Flare-On Challenge 2017/2018/2019/2020/2021

**HITCON 2021 WORK FROM HOME, HACK INTO HOME** 

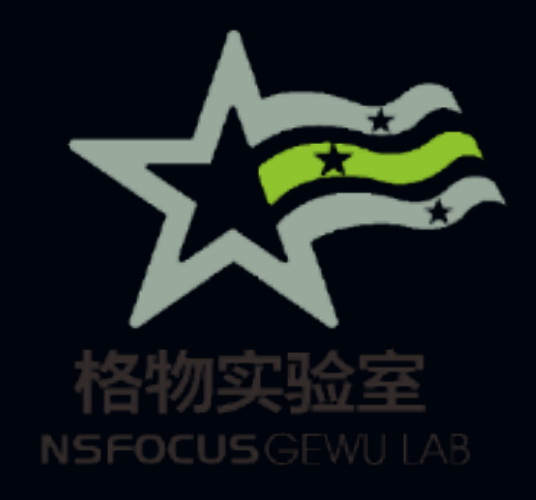

### ● Focus on security research in the areas of ICS Minternet of Things, and Internet of

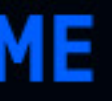

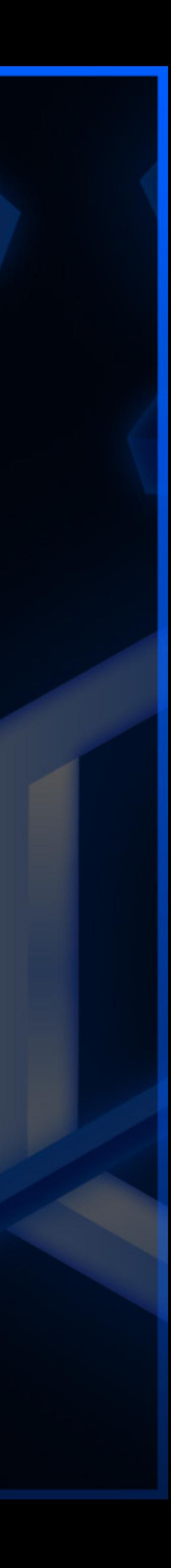

## **Agenda**

**HITCON 2021** 

**• Introduction**  $\bullet$  **UMAS security analyzing • How to FUZZ UMAS • Bypass Modicon PAC Security mechanism .** Novel attack demonstrations

**• How to protect Modicon PAC** 

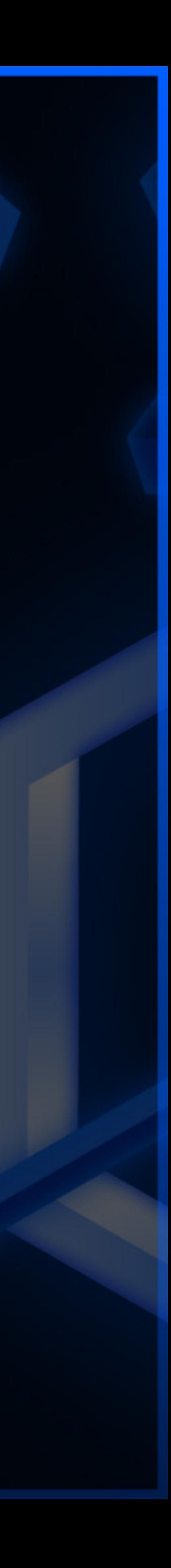

## **About Modicon PAC**

• Modicon is the first name in programmable logic controllers (PLCs).

 $\bullet$  Modicon offers a full line of innovative PLCs and PACs

**.** Schneider offer industrial process automation controllers-Modicon PACs (M580, M340, MC80,etc)

**HITCON 2021** 

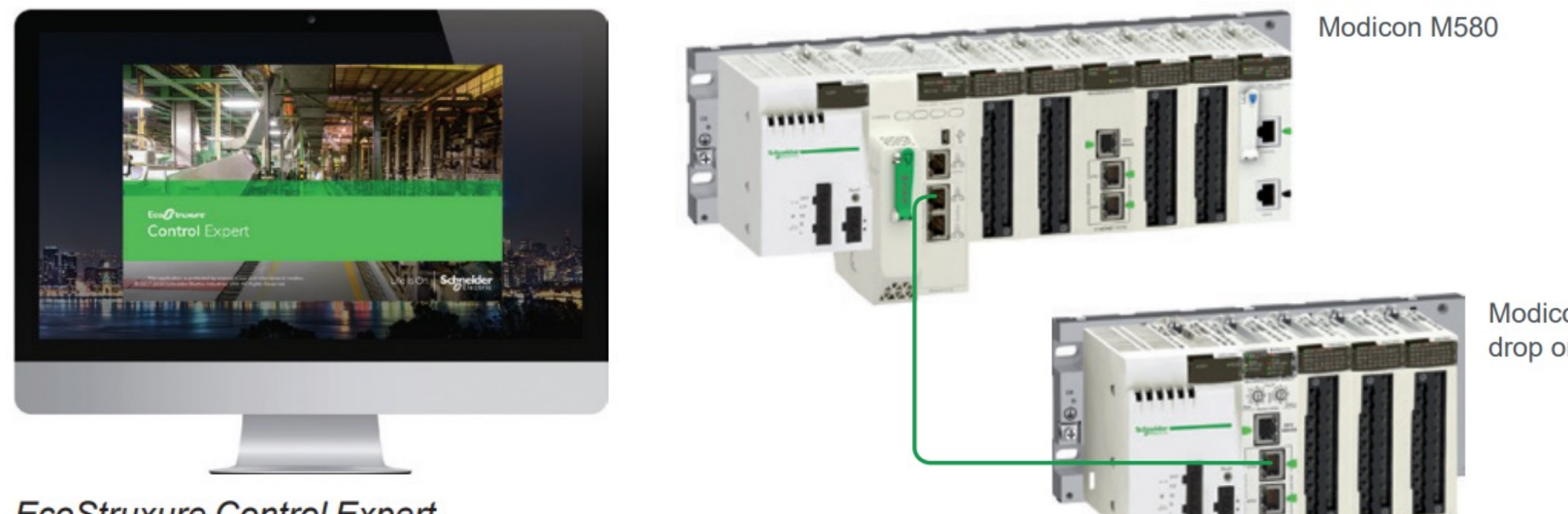

Modicon X80 drop on Ethernet RIO

#### **EcoStruxure Control Expert**

Home > All products > Industrial Automation and Control > PLC, PAC and Dedicated Controllers > PAC Programmable Automation Controllers

#### **PAC Programmable Automation Controllers**

Prepare your plant for the future with Modicon PAC controllers. To provide an economical way to deliver functional control in the gap between the PLC and the DCS, we offer industrial process automation controllers (PACs). Modicon PACs feature redundancy functionality, native Ethernet, embedded cybersecurity, and common programming software across all processors

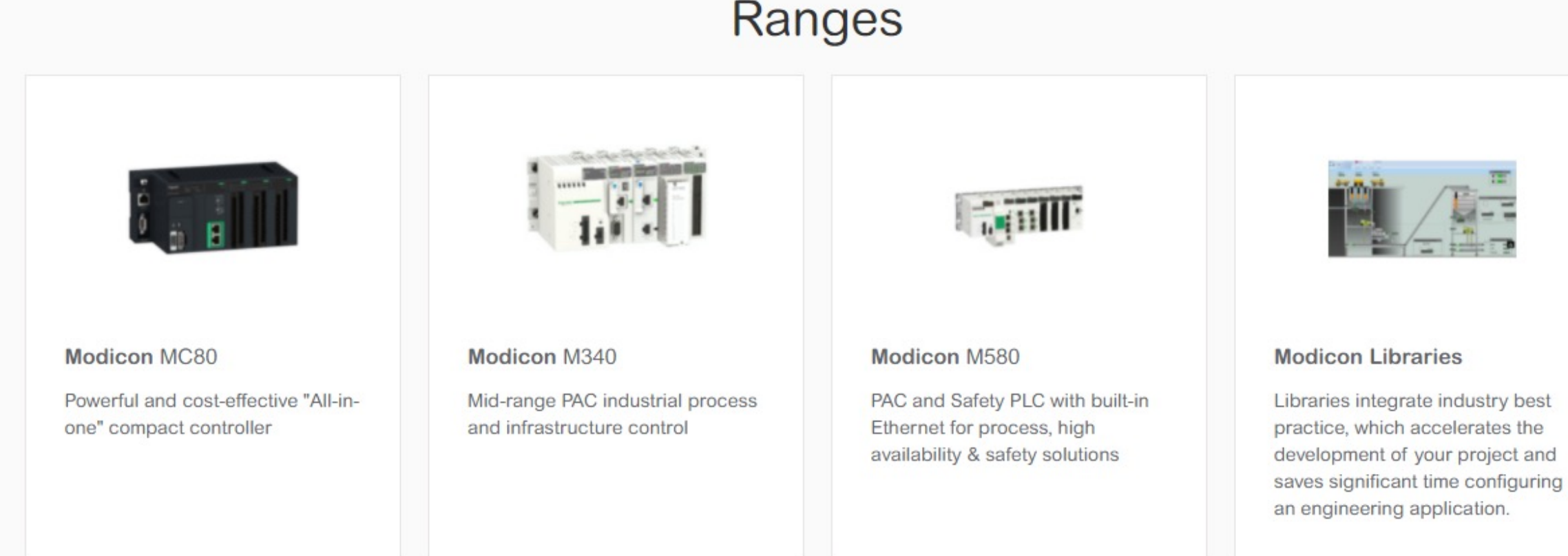

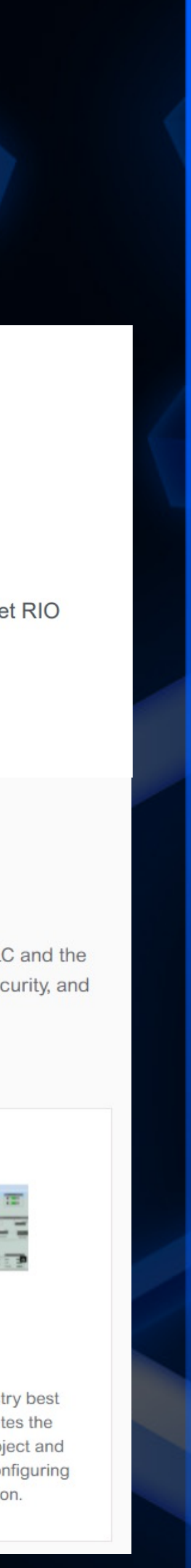

## **Scenarios and Network**

●ePAC concept>Top-to-bottom standard Ethernet network & Open architecture with direct Ethernet connection on backplane

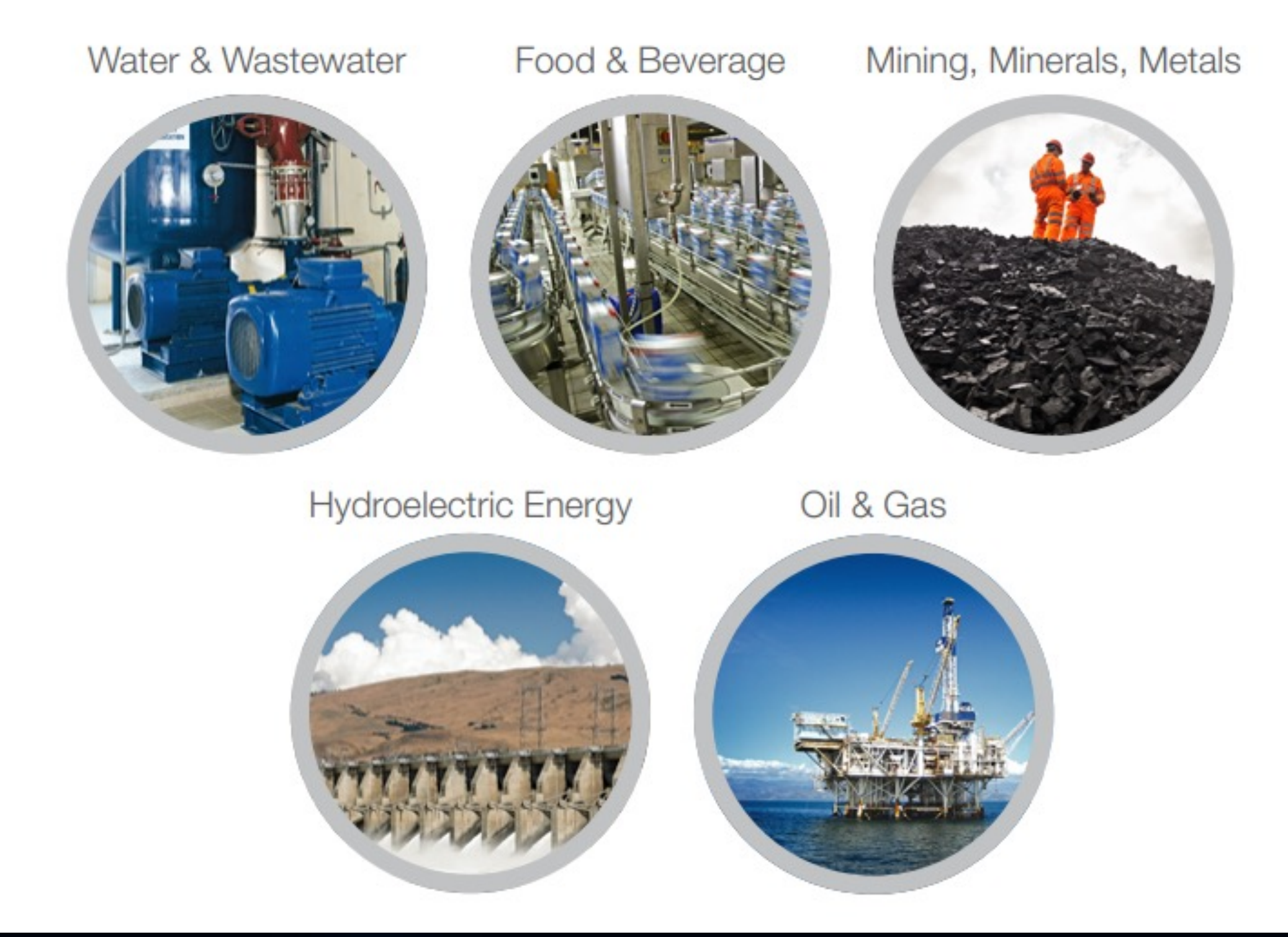

**HITCON 2021 \** 

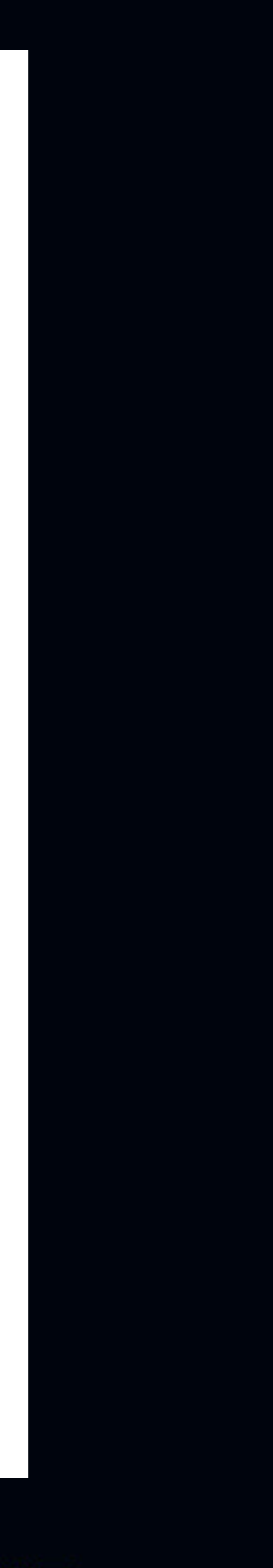

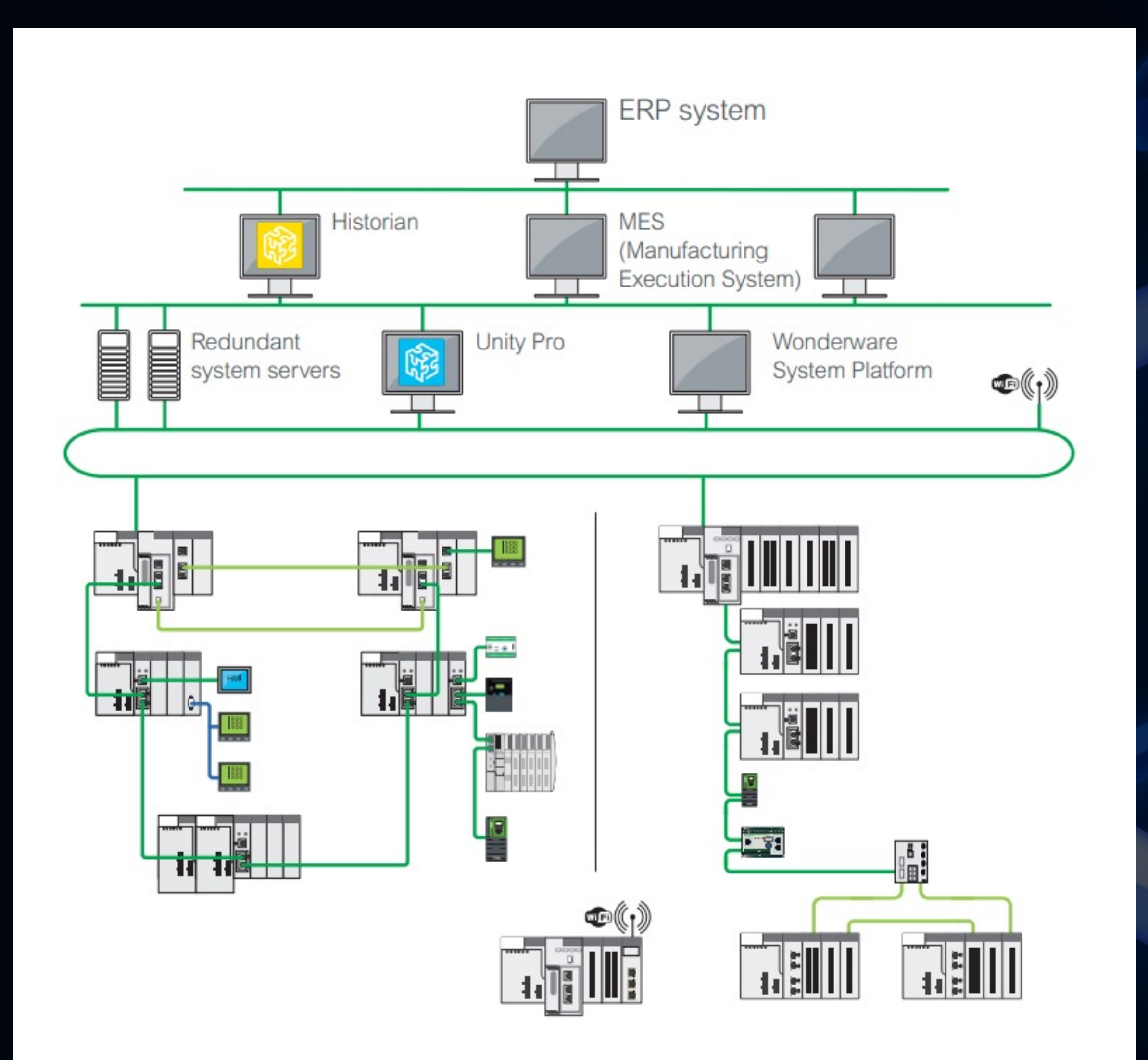

# **Architecture & Functions**

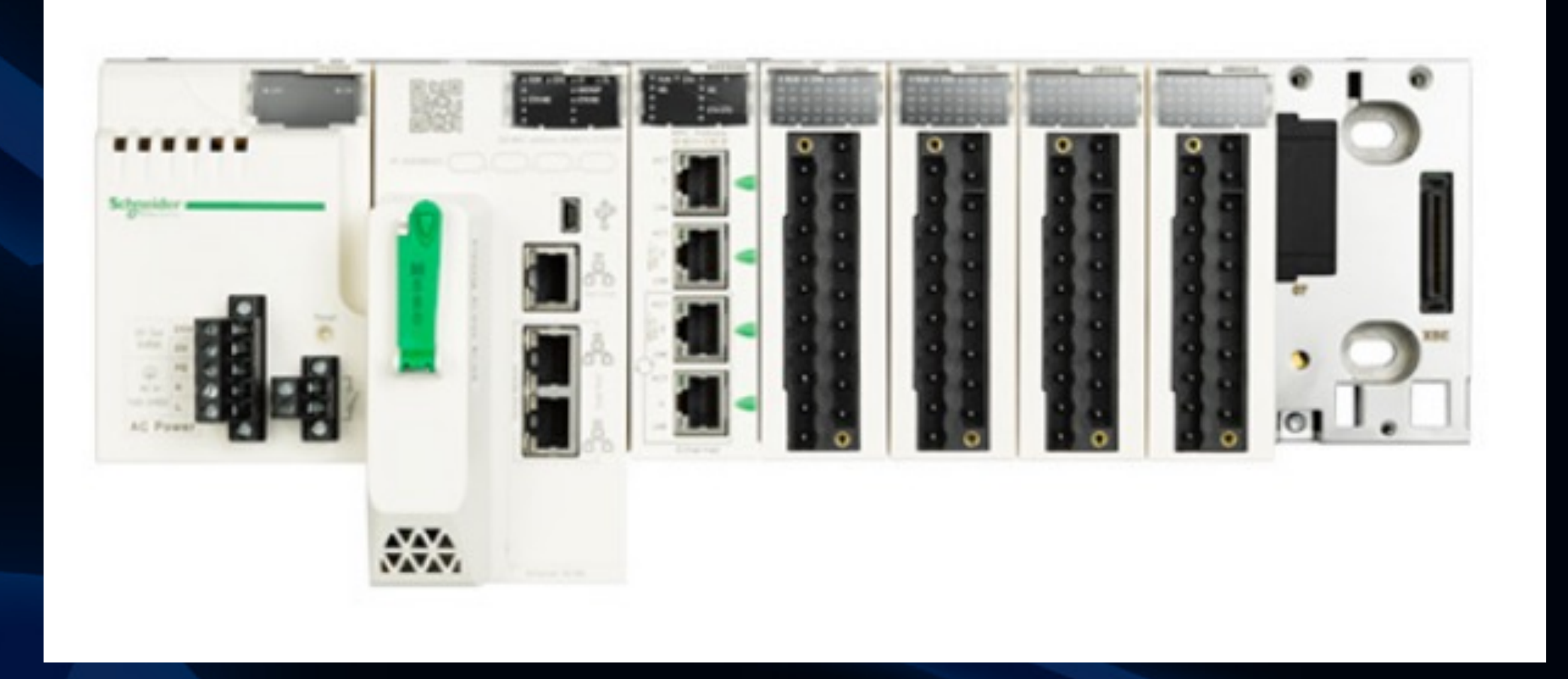

 $\bullet$  Modicon M580 combines Unity PAC's existing features with innovative technologies to deliver Schneider Electric's complete Ethernet-based PAC

● Based on high-speed dual-core processor (ARM)  $\bullet$  High-speed communication, application, and execution

● Open to third party devices supporting Modbus TCP ↑ Ethernet IP、HTTP、FTP ……

**HITCON 2021 \\*** 

**WORK FROM HOME, HACK INTO HOME** 

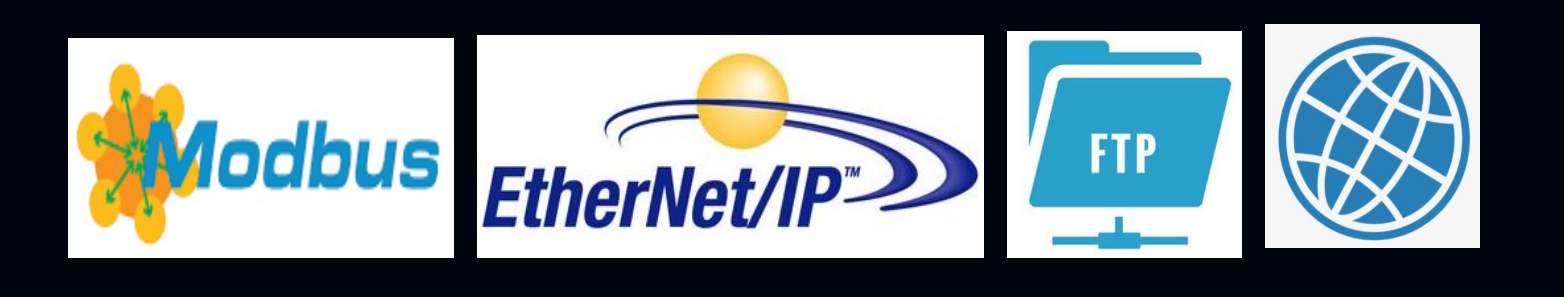

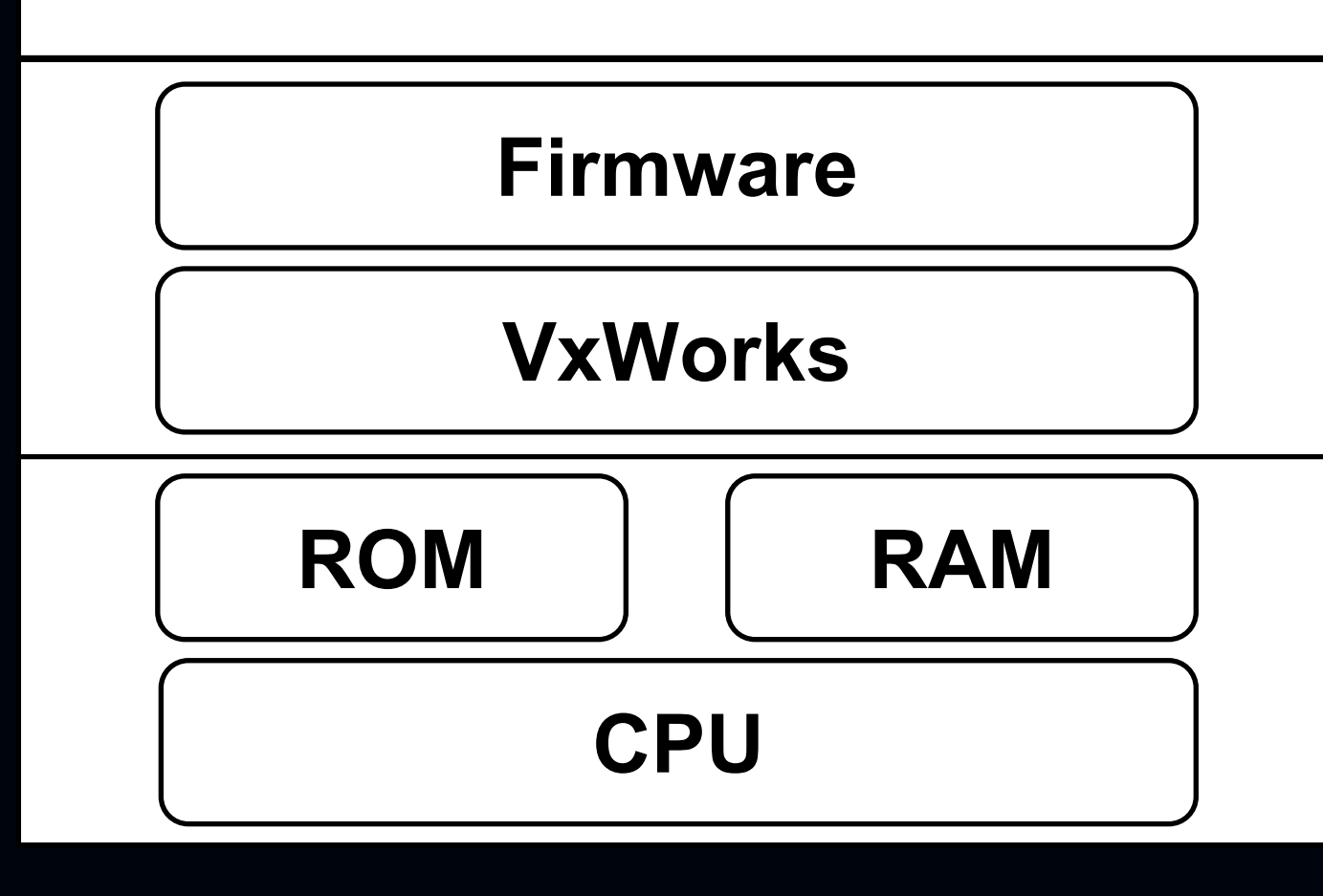

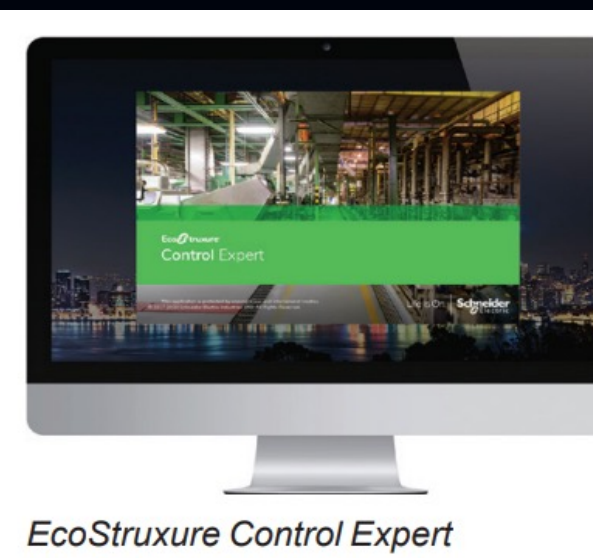

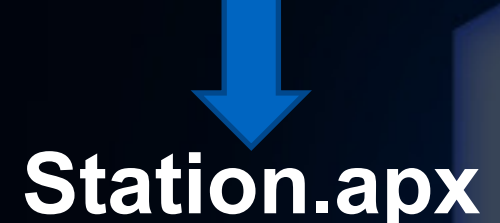

#### **Control Logic Program**

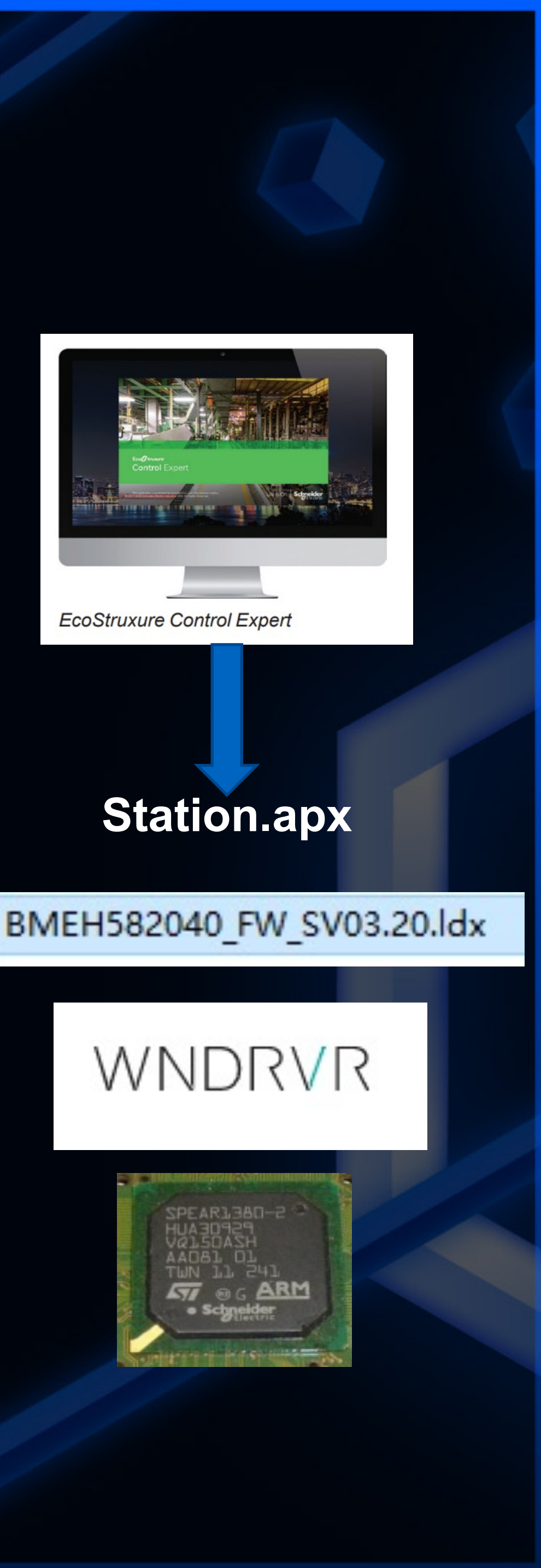

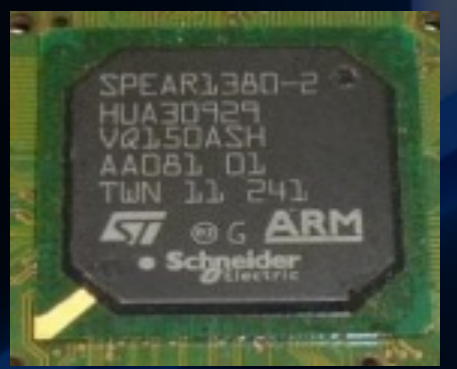

## **Enhanced cyber security**

**Cybersecure-ready** 

- Cyber-security certified (Achilles Level 2)
- Encrypted password access
- Strict supervision of firmware and software integrity
- Easy to configure via the Control Expert platform
- Audit trail of login

**HITCON 2021** 

• Hardened access control

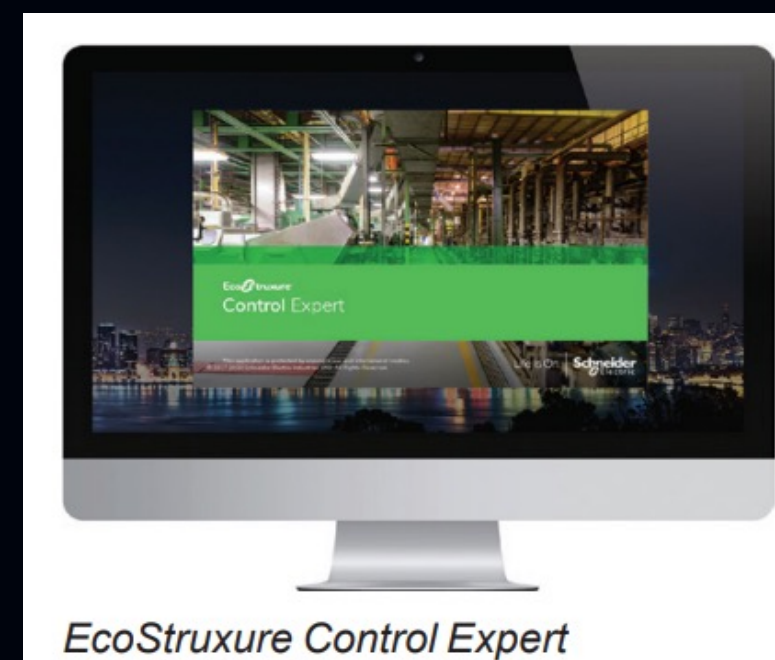

**WORK FROM HOME, HACK INTO HOME** 

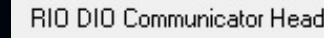

ommHeadRI

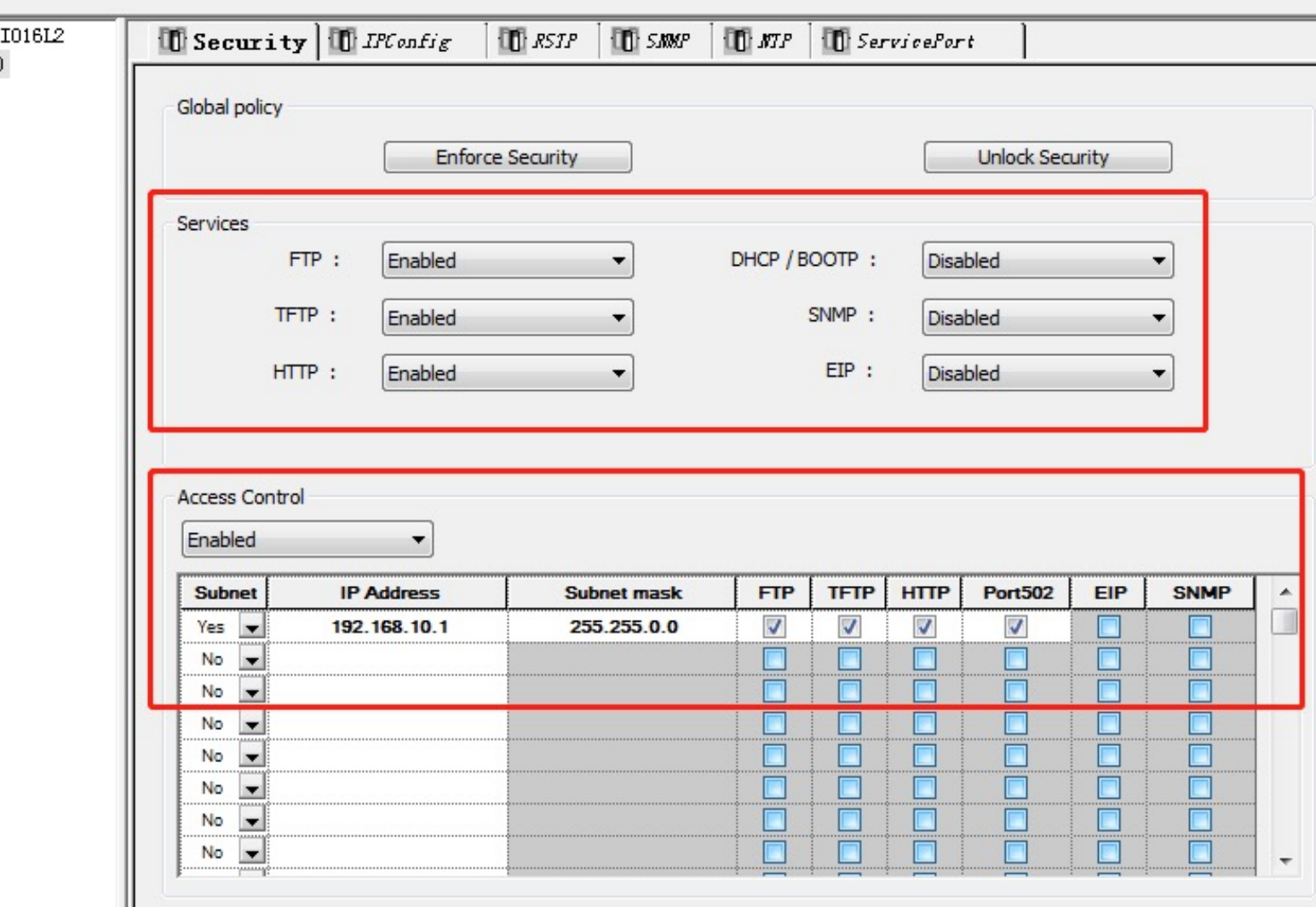

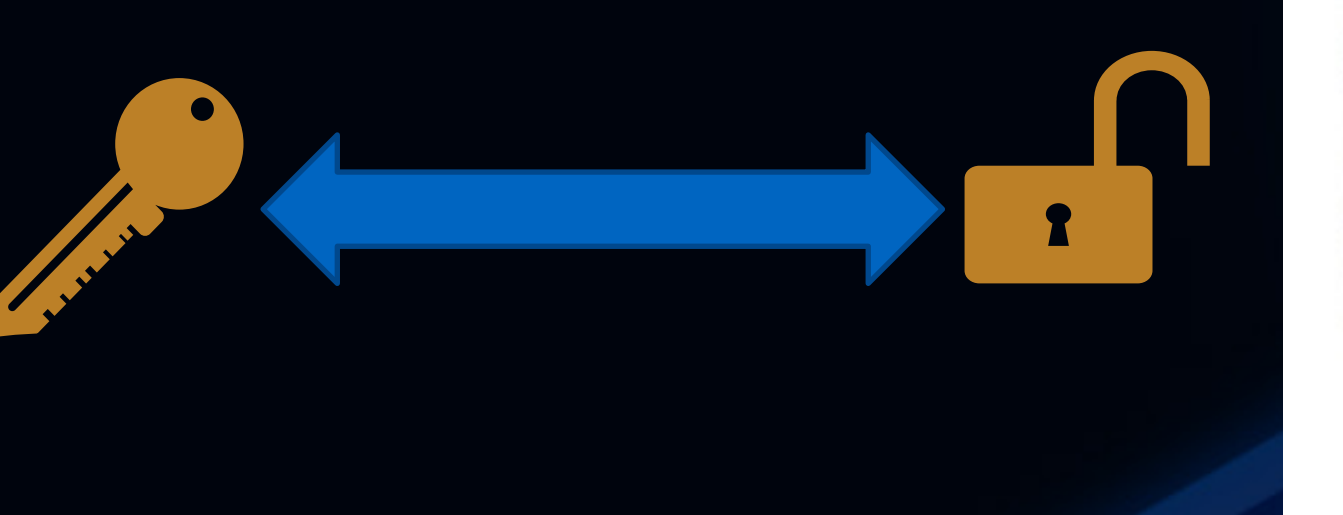

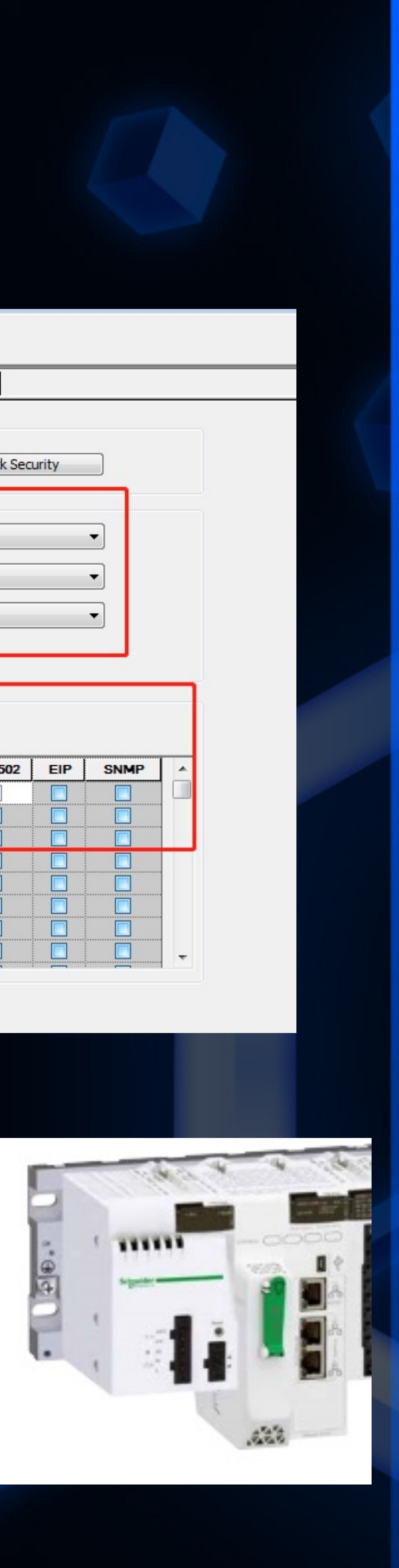

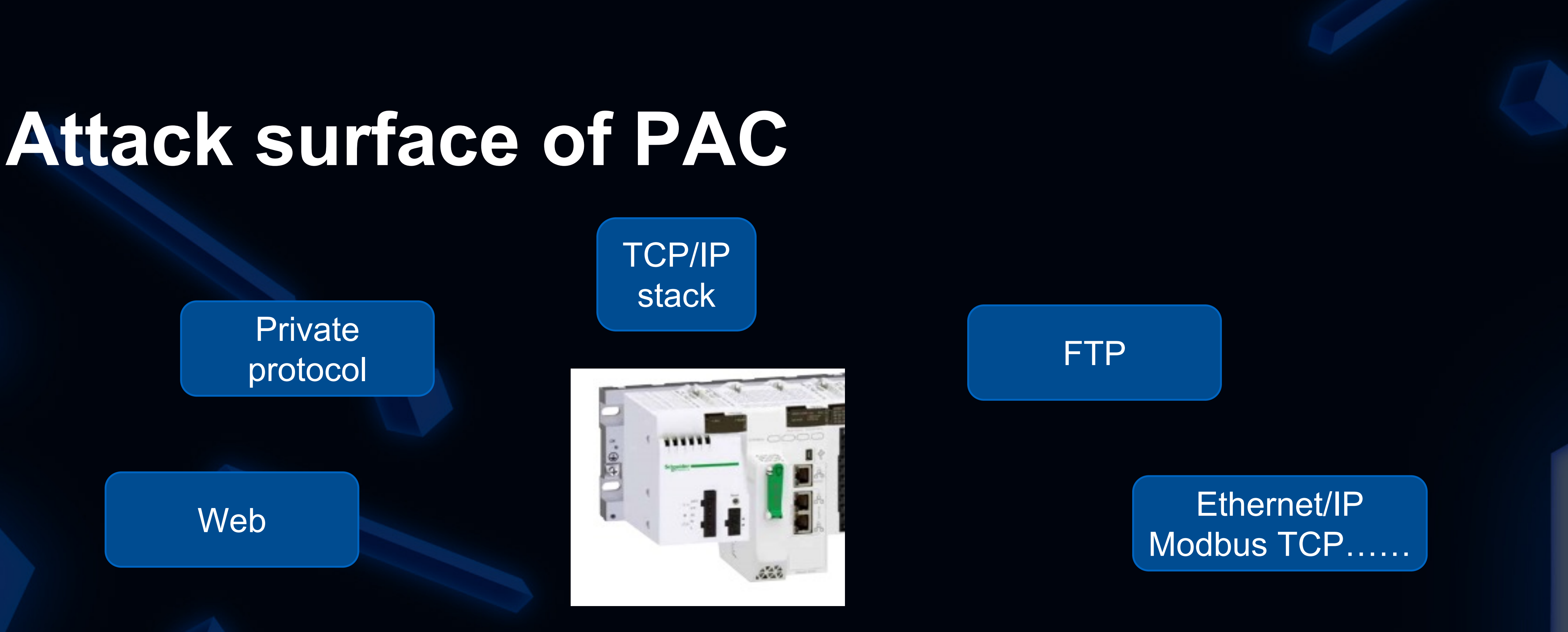

### l Protocols supported by PAC, including private protocol、web、FTP etc. **• TCP/IP stack and OS(VxWorks)** l Physical access ,such as USB ports etc.

WORK FROM HOME, HACK INTO HOME

**HITCON 2021 \\*** 

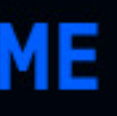

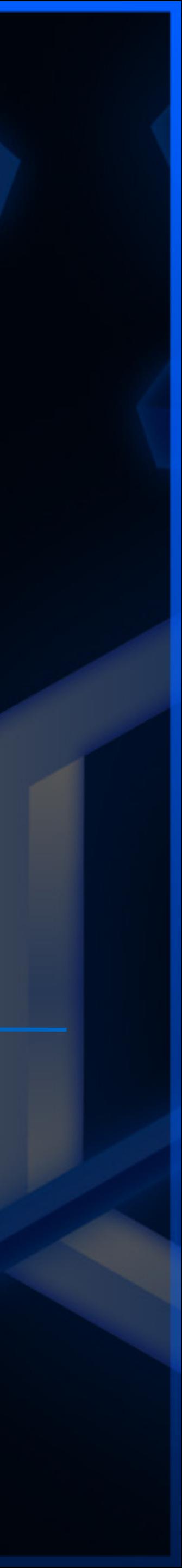

**.Weak private protocols are** breaking and damaging crit

**D Private protocol ports ca** 

**. We can perform various se** upload program, download breaking the protection med

 $\Box$  We have also conducted researe

s://conference.hitb.org/hitbsecc atıc-s7-plc-protection-

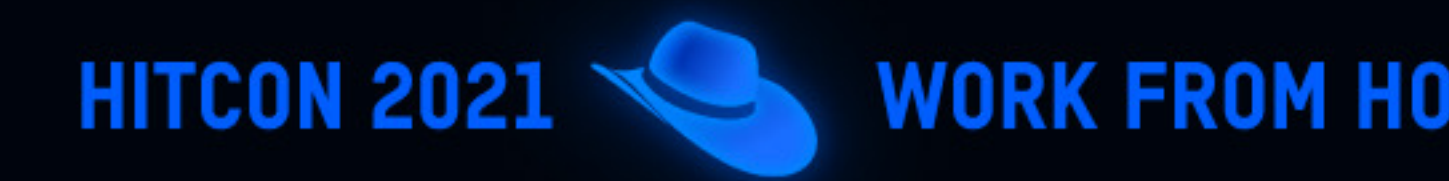

## **Research setup**

**OConfigurator: EcoStruxure Control Expert 15.0 SP1** 

●Firmware:BMEP581020\_FW\_SV03.20.ldx (V3.20)

lPLC Hardware: eP581020

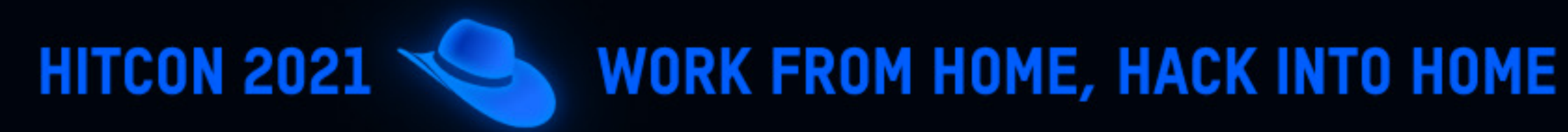

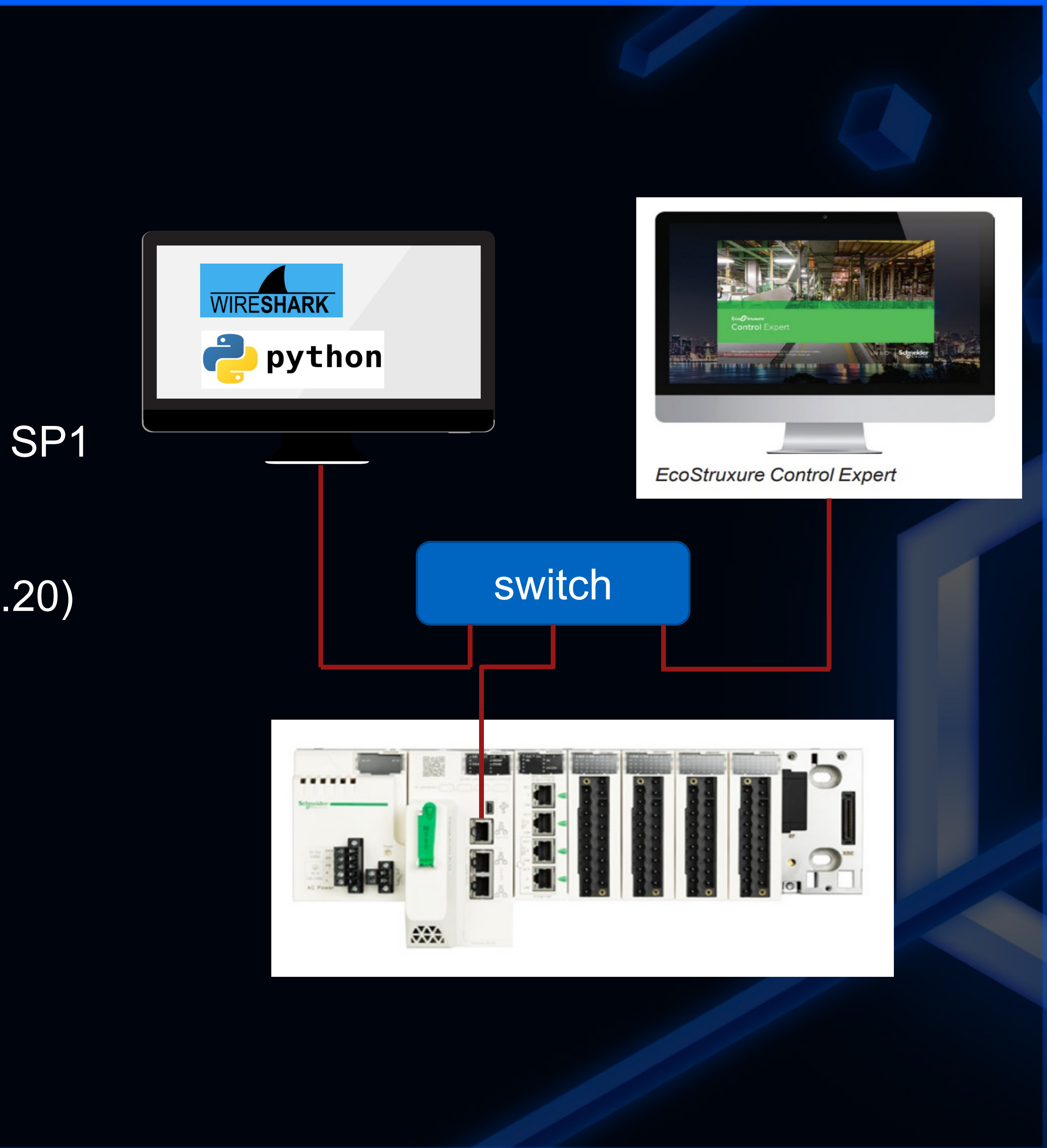

# **What is UMAS ?**

**. UMAS (Unified Messaging Application** Services)

lUMAS protocol is used to configure and monitor the Schneider-Electric PLCs.

lUMAS is based on the well-known Modbus protocol and use one of the reserved Function Code-0x5A.

**HITCON 2021** 

Function na  $\overline{f}$  umas R  $\overline{f}$  umas\_Q  $\boxed{f}$  umas U  $\overline{f}$  umas Q  $\overline{f}$  umas Q  $\overline{f}$  umas\_Q  $\overline{f}$  umas\_Q  $\boxed{f}$  \_ZN12TS  $\boxed{f}$  \_ZN12TS F pu\_<mark>uma</mark>  $\overline{f}$  umas\_se  $\boxed{f}$  umas ca  $\overline{f}$  umas\_M  $\boxed{f}$  umas C <mark>子</mark> umas\_g  $\boxed{f}$  umas co  $\boxed{f}$  umas Er  $\boxed{f}$  umas Er  $\overline{f}$  $ZN13u$  $\overline{f}$ ZN<sub>13</sub>lo  $\boxed{f}$  \_ZN13Io  $\boxed{f}$  \_ZN14lo  $\overline{f}$  ZN14lo  $\overline{f}$  $ZN14I<sub>O</sub>$  $\overline{f}$ ZN<sub>13lo</sub>  $f$  ZN13lo  $\boxed{f}$  \_Z17p50  $f$  Z23p50  $\boxed{f}$  Z20luad  $\boxed{f}$  713pus

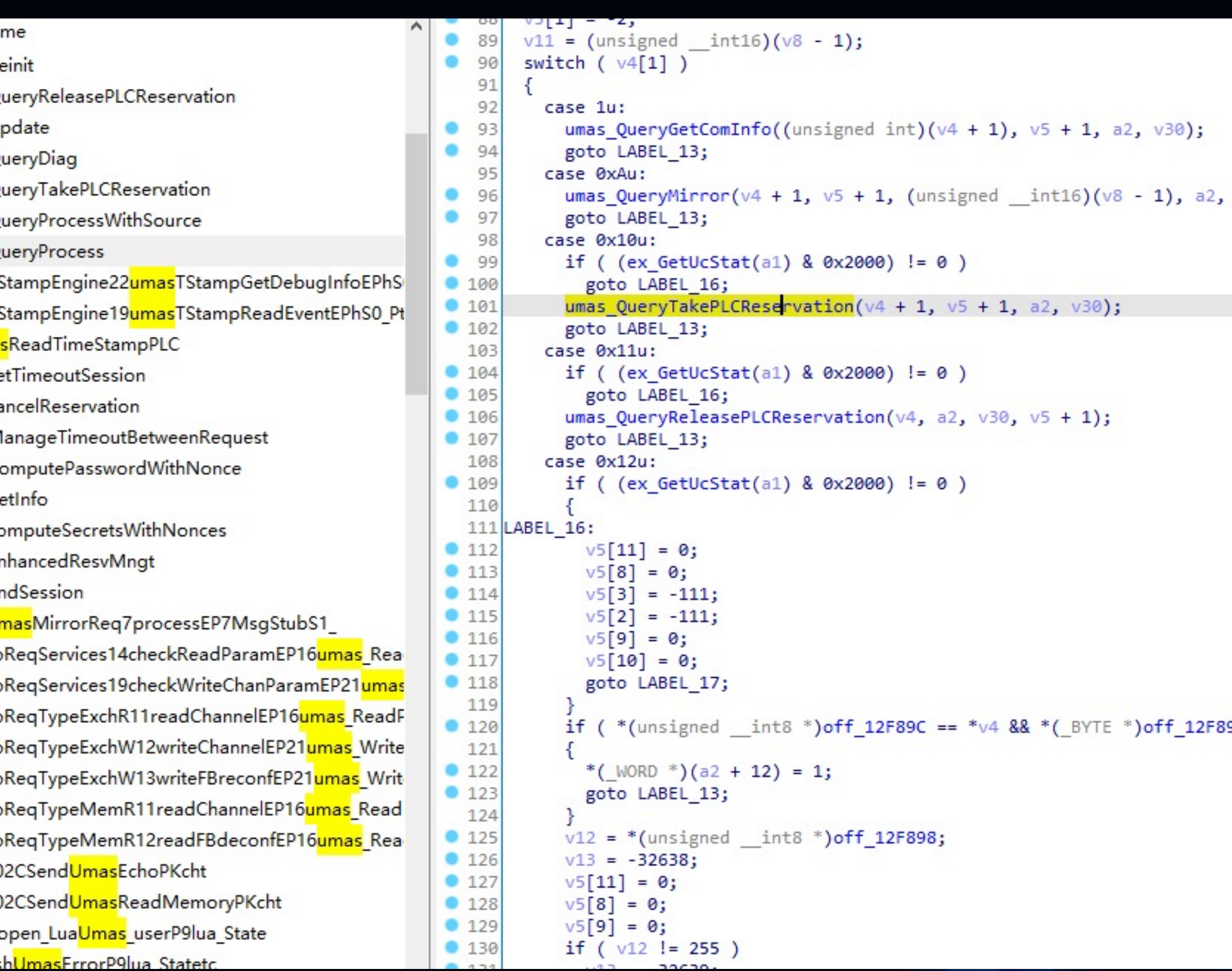

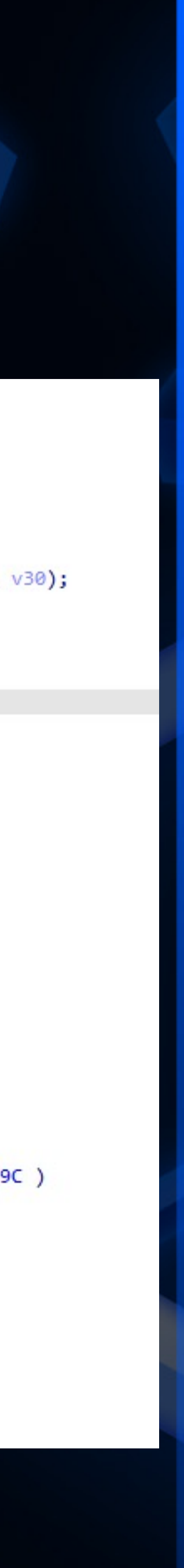

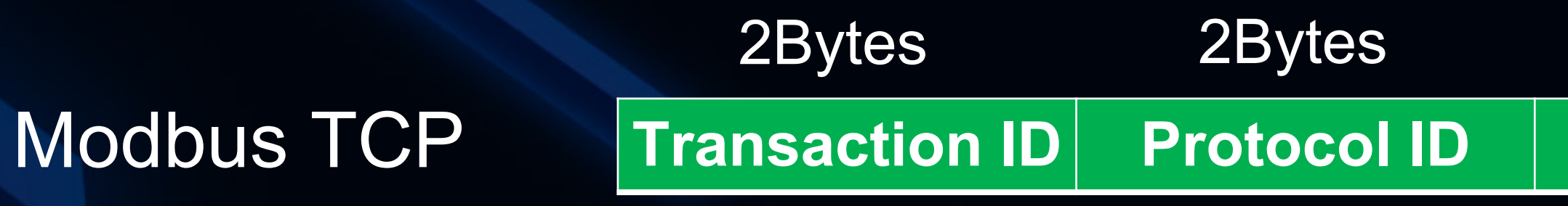

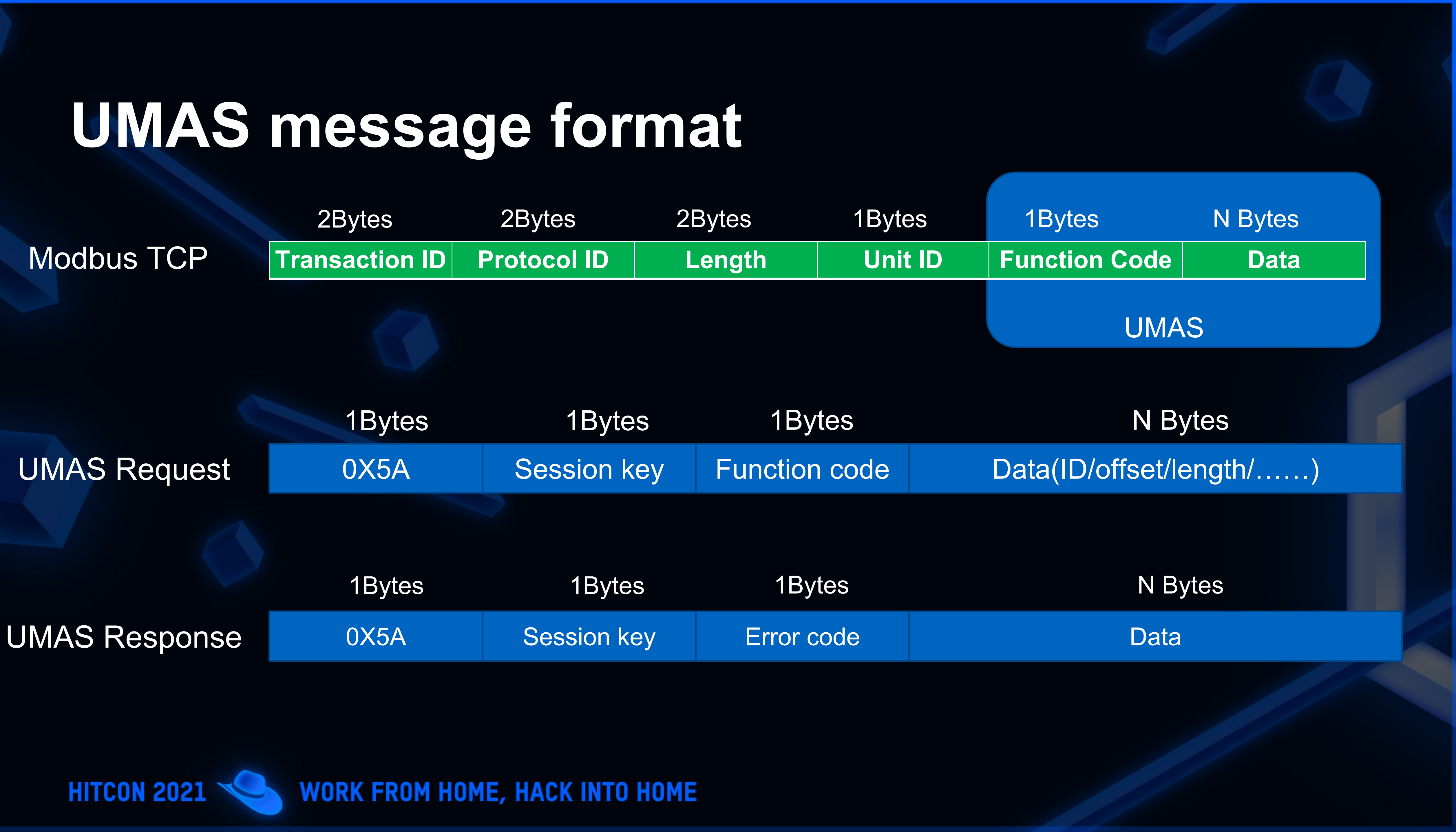

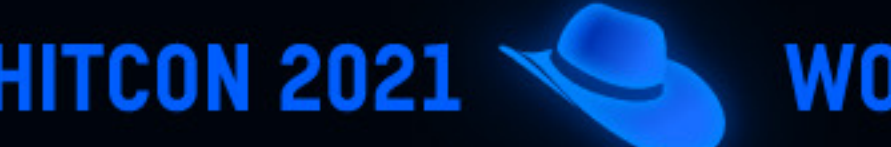

# **UMAS function code**

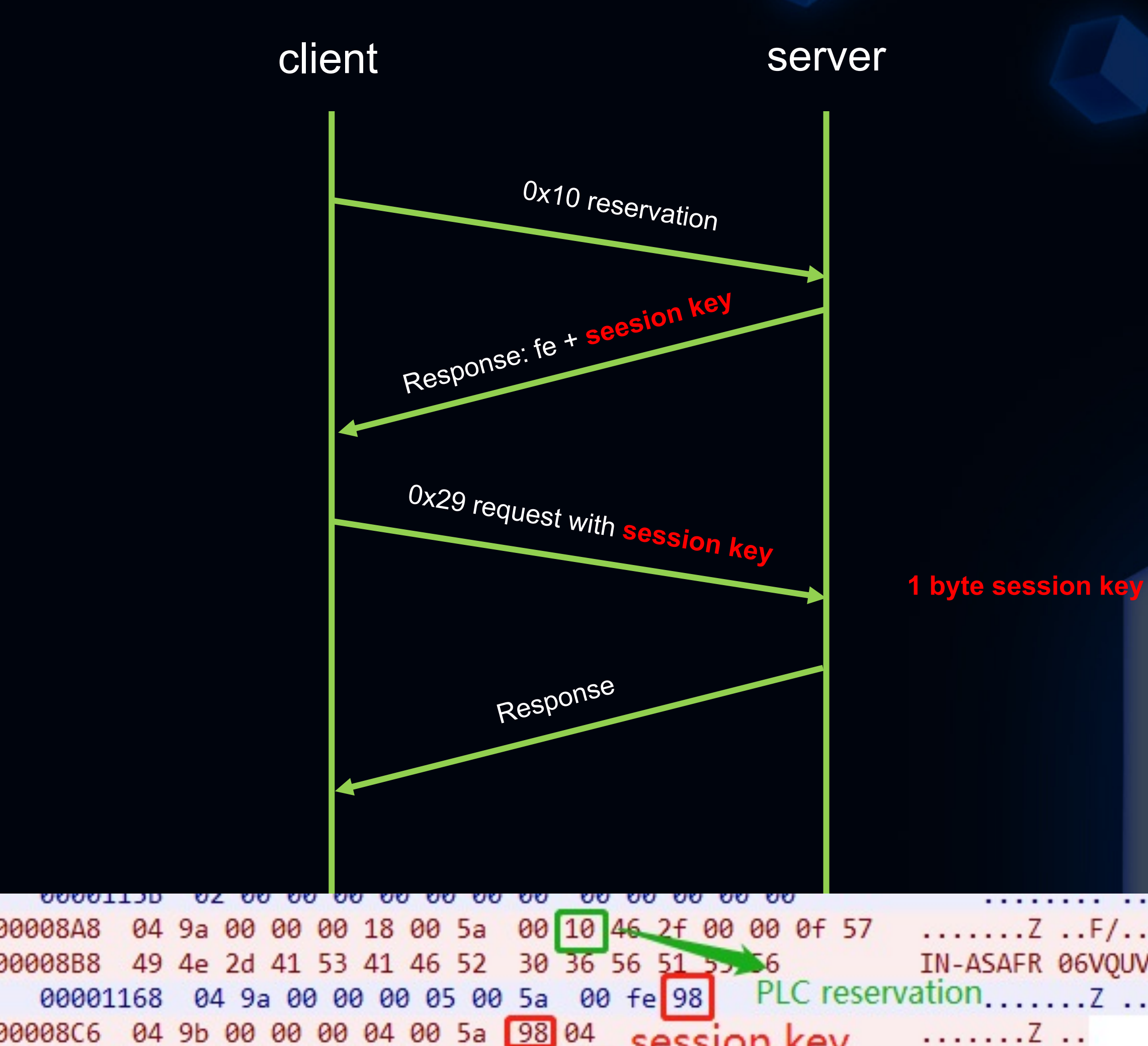

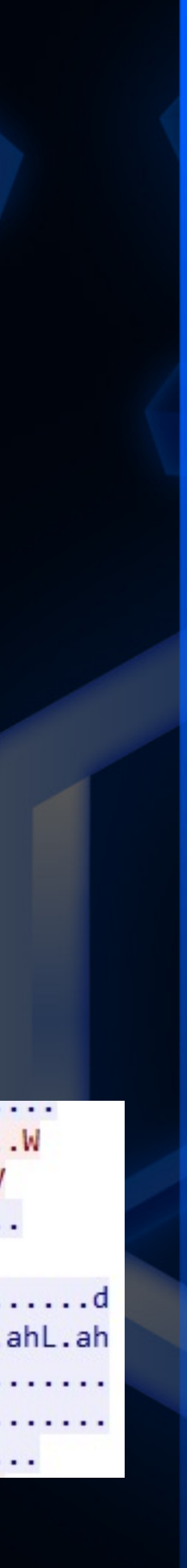

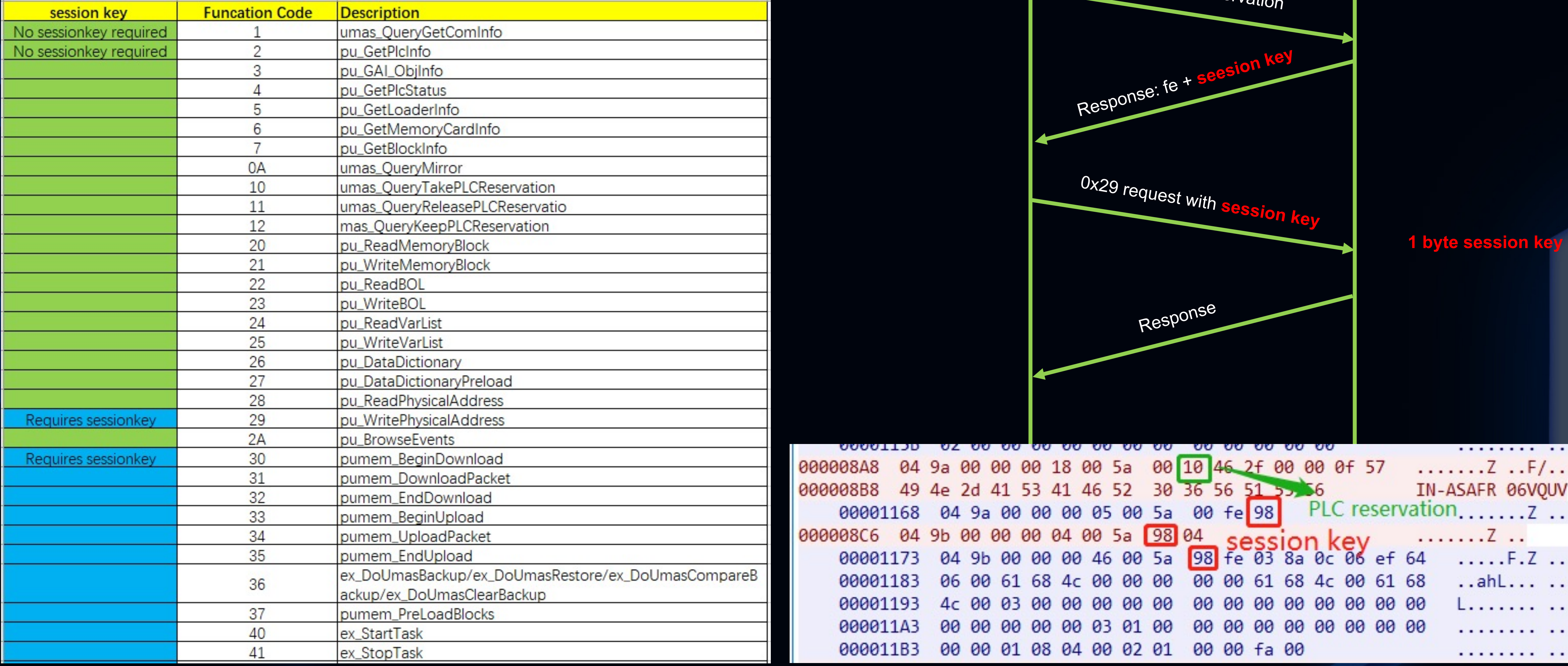

**HITCON 2021** 

# **How to analyze UMAS traffic**

### **. Write Plugin for parsing** UMAS protocol in LUA

 $\bullet$  **Import it to Wireshark** and use directly

## **.** Get UMAS data in the traffic

**HITCON 2021** 

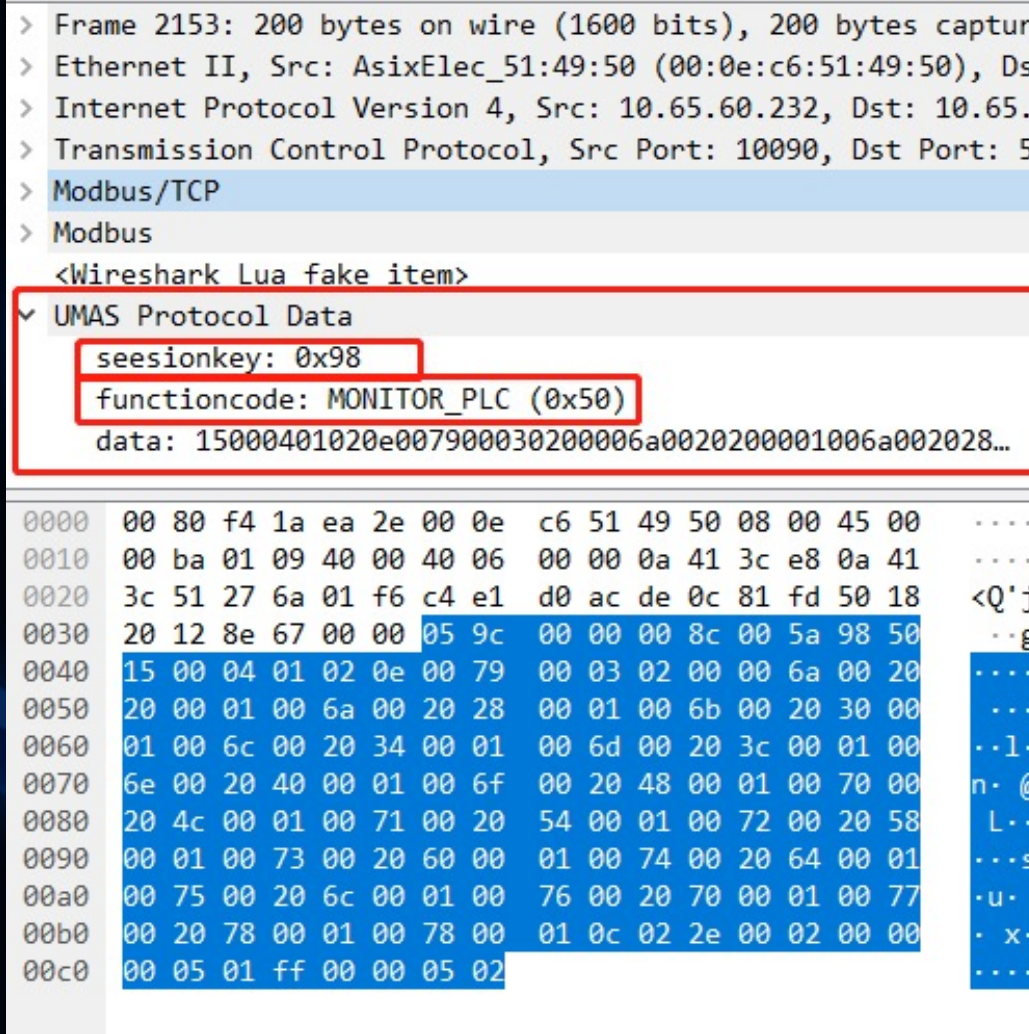

**WORK FROM HOME, HACK INTO HOME** 

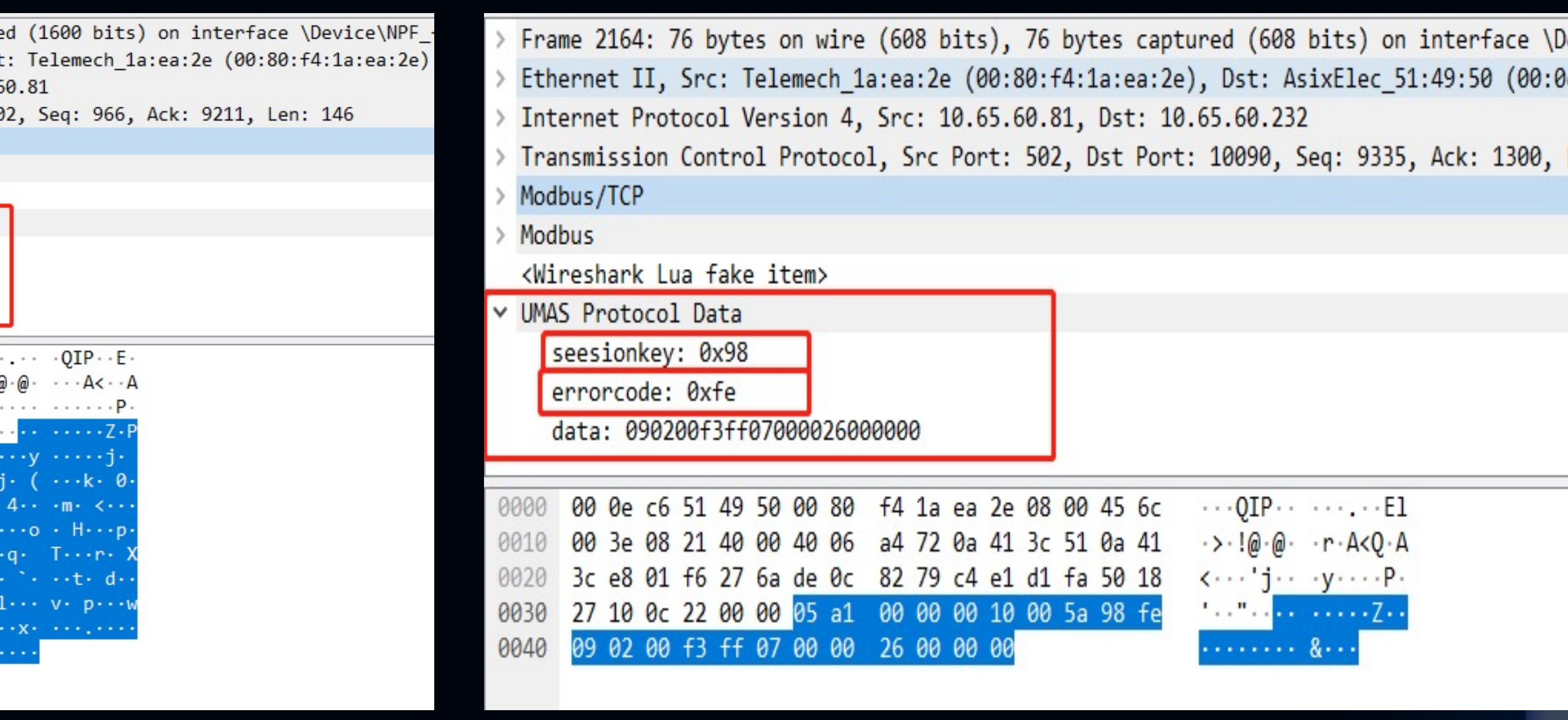

### UMAS request UMAS response

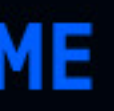

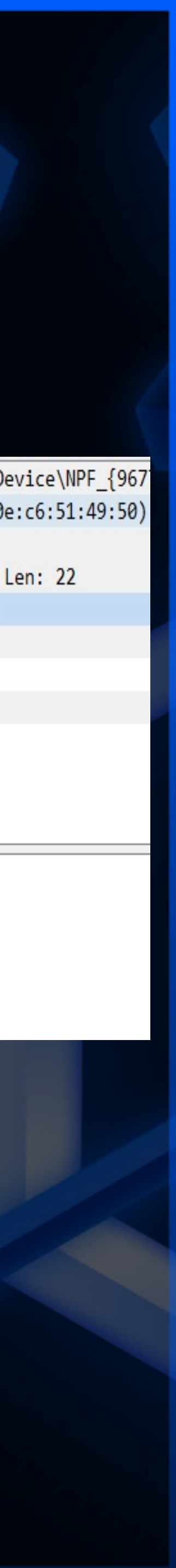

# **How to FUZZ UMAS Protocol**

 $\bullet$  Use two methods for fuzz(Generationbased & Mutation-based)

● Save traffic info during fuzzing process

lWhen fatal error occurs, reboot the PAC through power control unit, and continue the fuzz process

**HITCON 2021** 

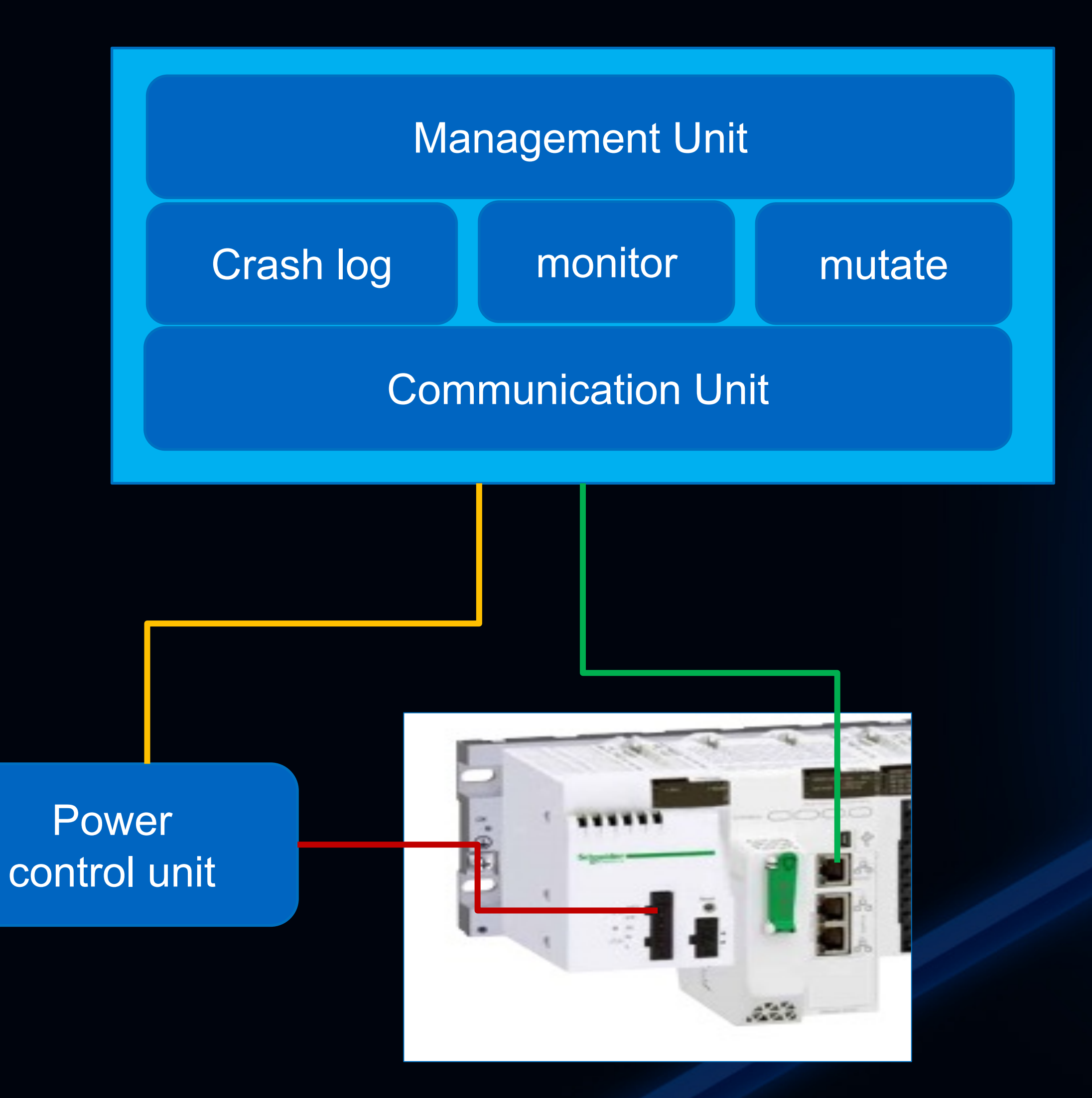

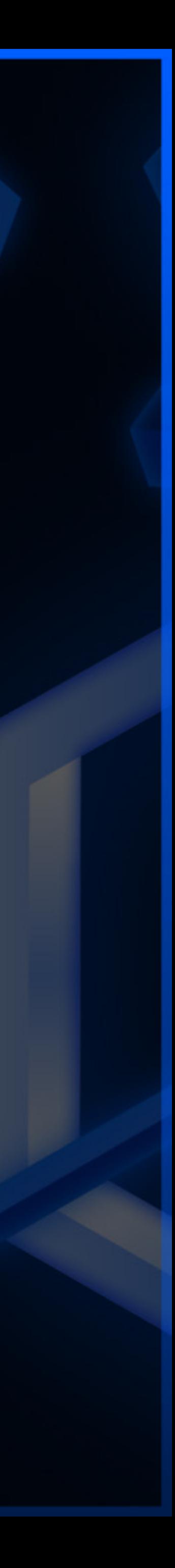

## **Select FUZZ samples**

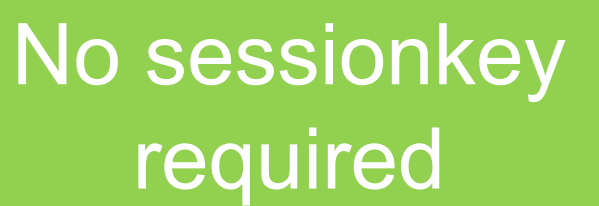

**HITCON 2021 \\*** 

**Requires** sessionkey

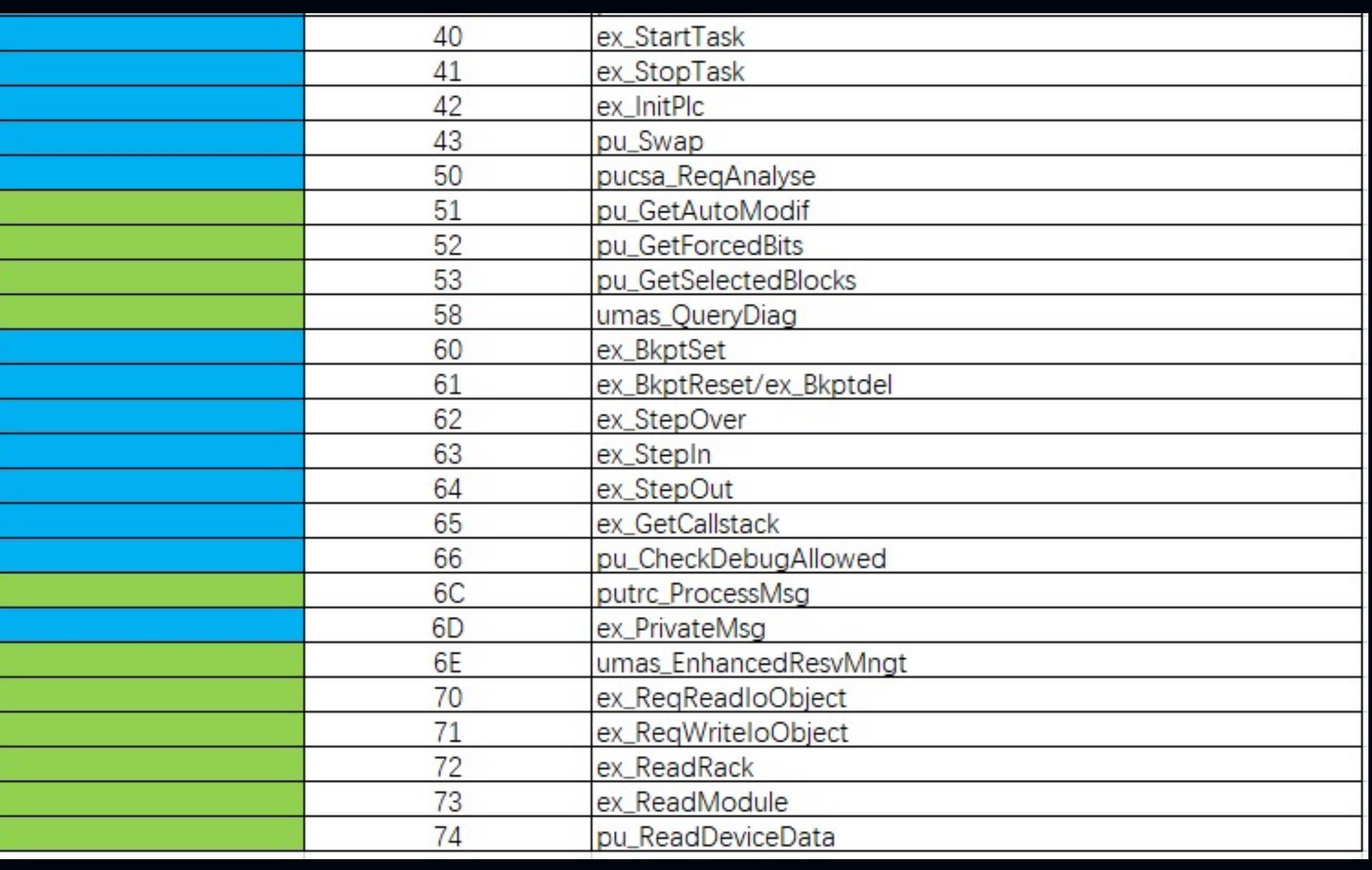

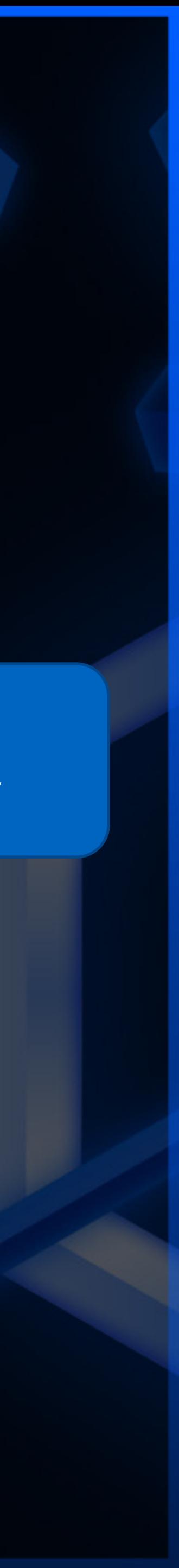

**.** Divide Fuzz samples based on whether a session key is required **.** Classified function codes enable us to use different fuzz modes

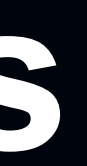

## Generation-based Fuzz——boofuzz

#### $def \text{ main}$  $():$

**HITCON 2021** 

session = Session(pre\_send\_callbacks=[umas\_pre\_send],receive\_data\_after\_fuzz=True) target=Target(connection=SocketConnection(target\_ip, 502, proto='tcp',recv\_timeout=0.5)) session.add\_target(target)

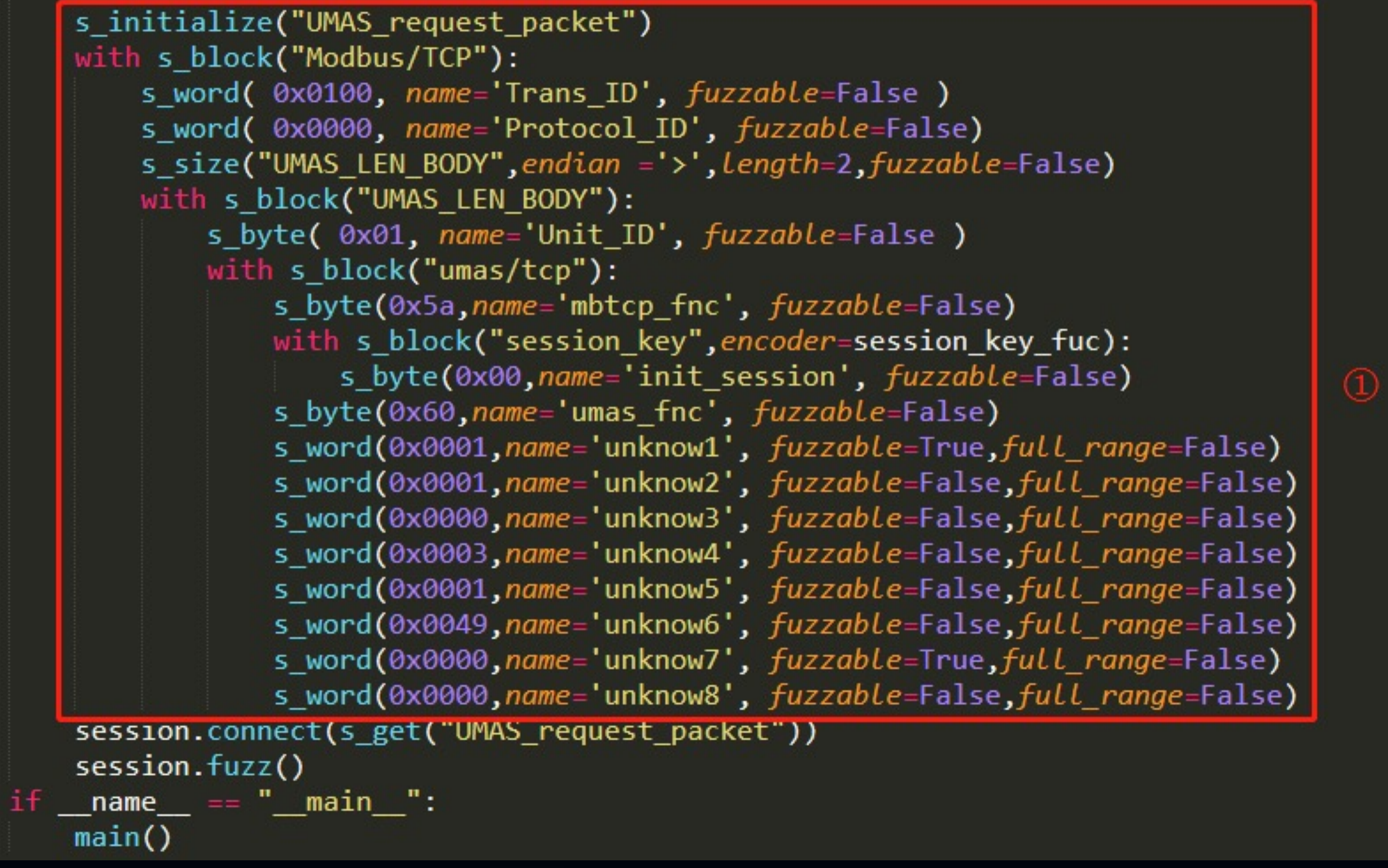

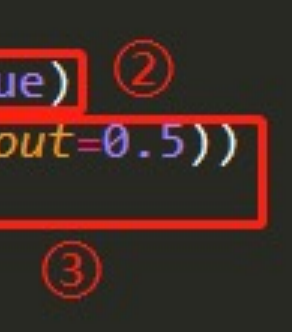

- $\bullet$  Construct UMAS packet and set parameters of the semantic field
- Set session info, including the generation of session key
- Set target parameters: IP、port、timeout、 protocol type
- $\bullet$  Add target to the program with monitor and power control modules

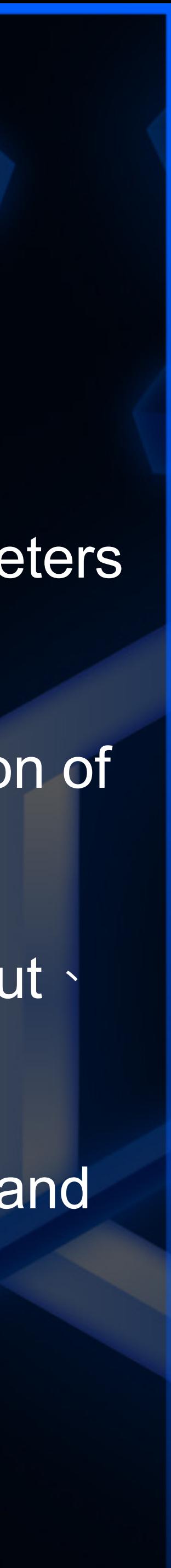

# UMAS FUZZ demo——boofuzz

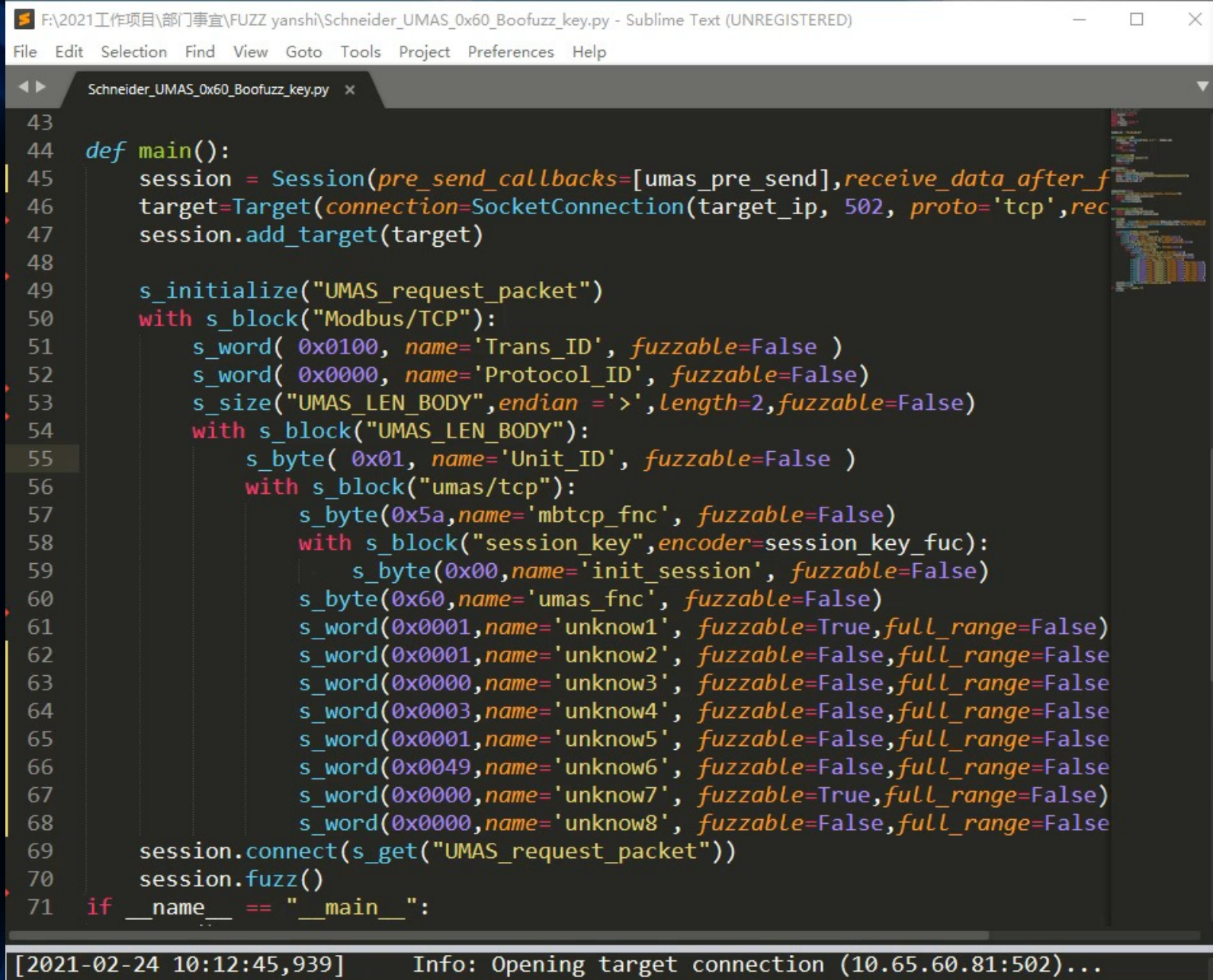

[2021-02-24 10:13:06,942] Info: Cannot connect to target; retrying. Note: This likely indicates a failure caused by the previous test case, or a target that is slow to restart.

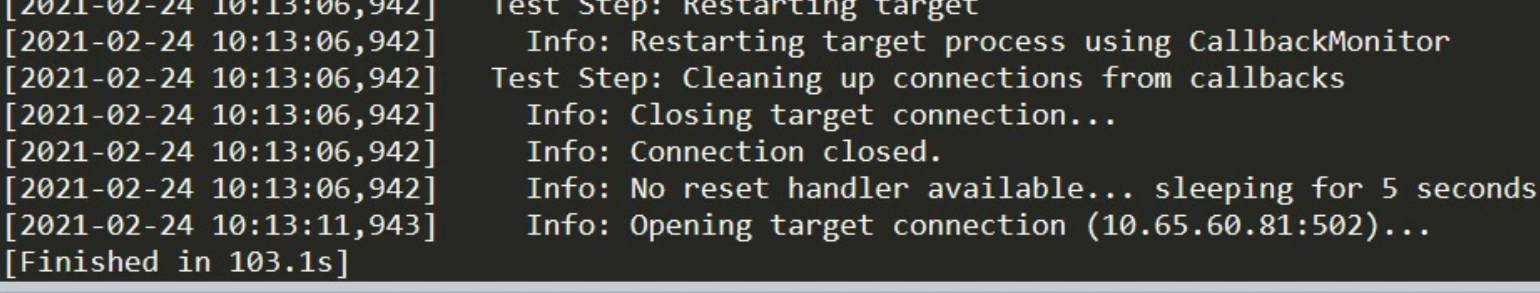

A demo for a successful DOS Vulnerability using the FUZZ tool under just 103 s

WORK FROM HOME, HACK INTO HOME

**HITCON 2021** 

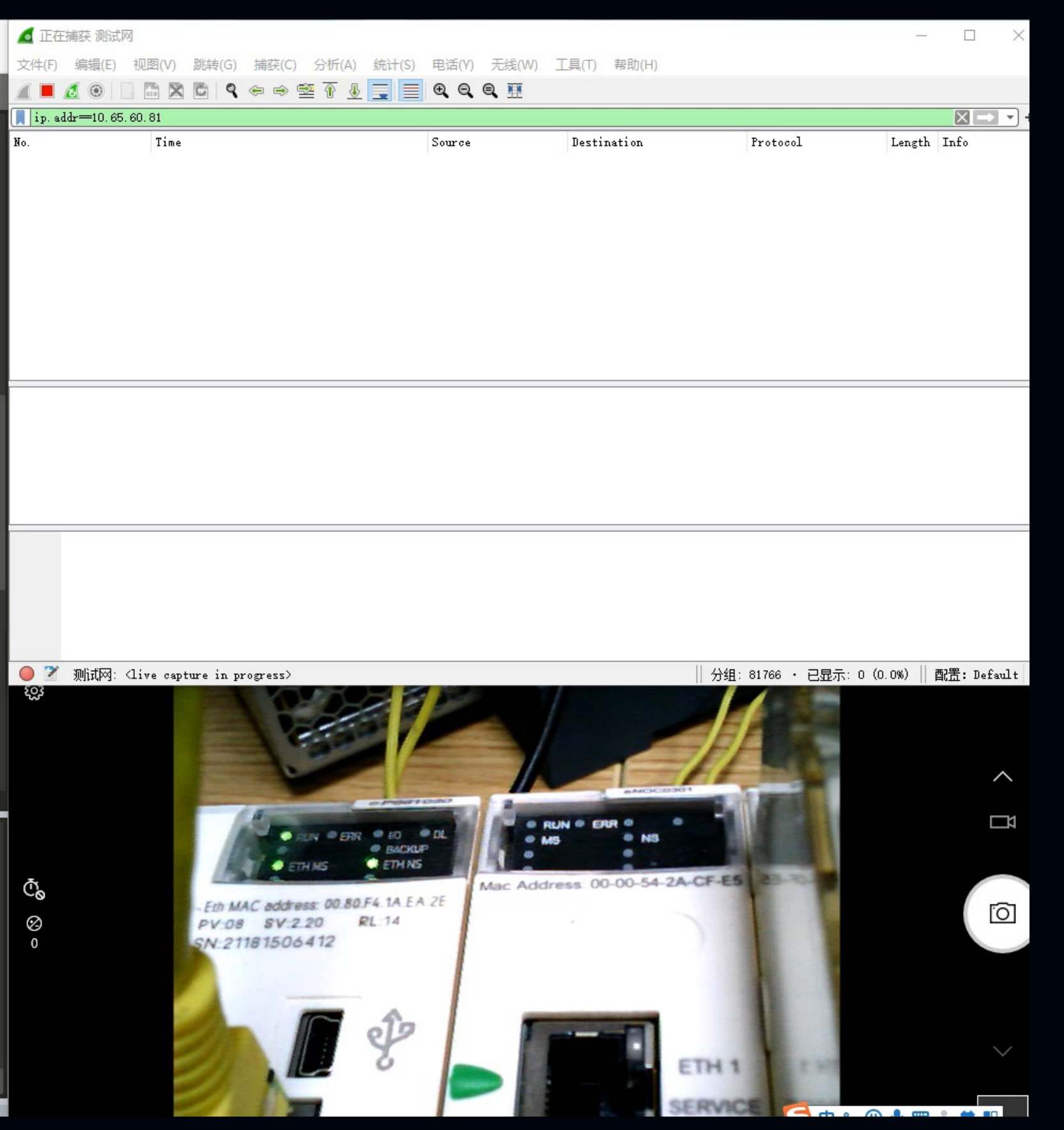

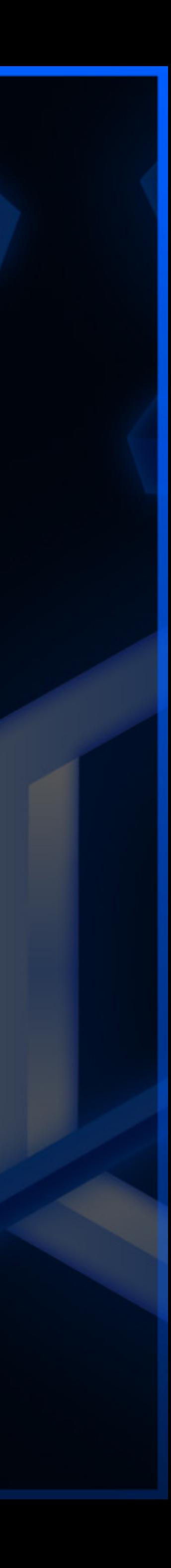

## Mutation-based Fuzz——mutiny fuzz

- **The Mutiny Fuzzing is a network fuzzer that operates** by replaying network traffic through a mutational fuzzer.
- $\bullet$  The goal is to begin network fuzzing as quickly as possible.
- $\bullet$  **UMAS functional code that does not require a** sessionkey can use the mutiny fuzz framework to quickly build fuzzing programs

**HITCON 2021** 

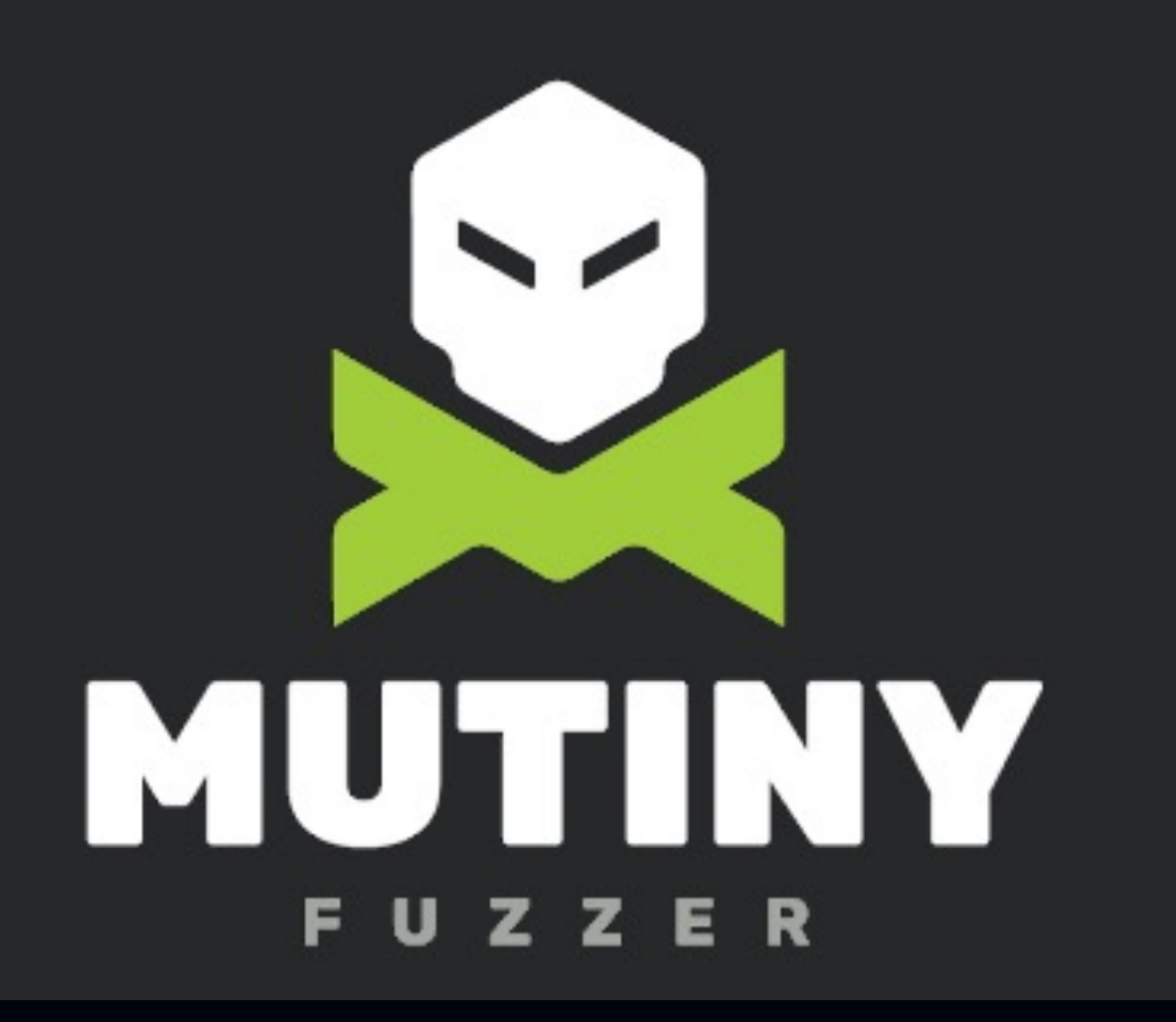

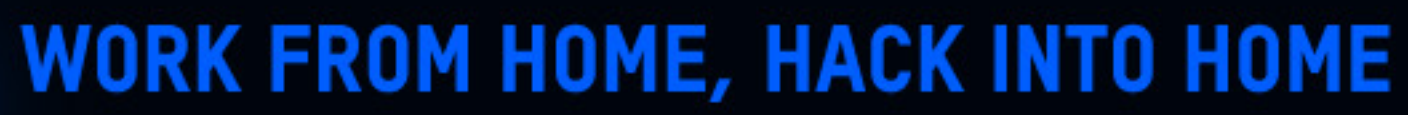

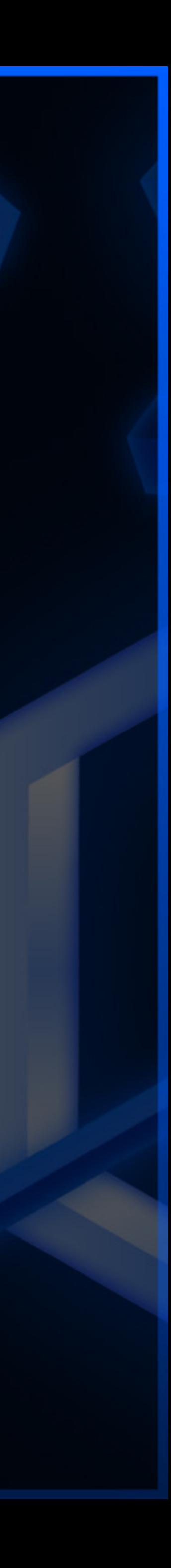

## Mutation-based Fuzz——mutiny fuzz

- ① Filter UMAS traffic that does not require sessionkey
- ② Reverse undocumented function code packets of UMAS that does not require sessionkey, such as 0x25/0x28/0x71, etc.
- ③ Create .fuzzer file with .pacp of as many function codes that does not require sessionkey
- $(4)$  Import the .fuzzer file into the mutiny fuzz framework to perform fuzzing

**HITCON 2021** 

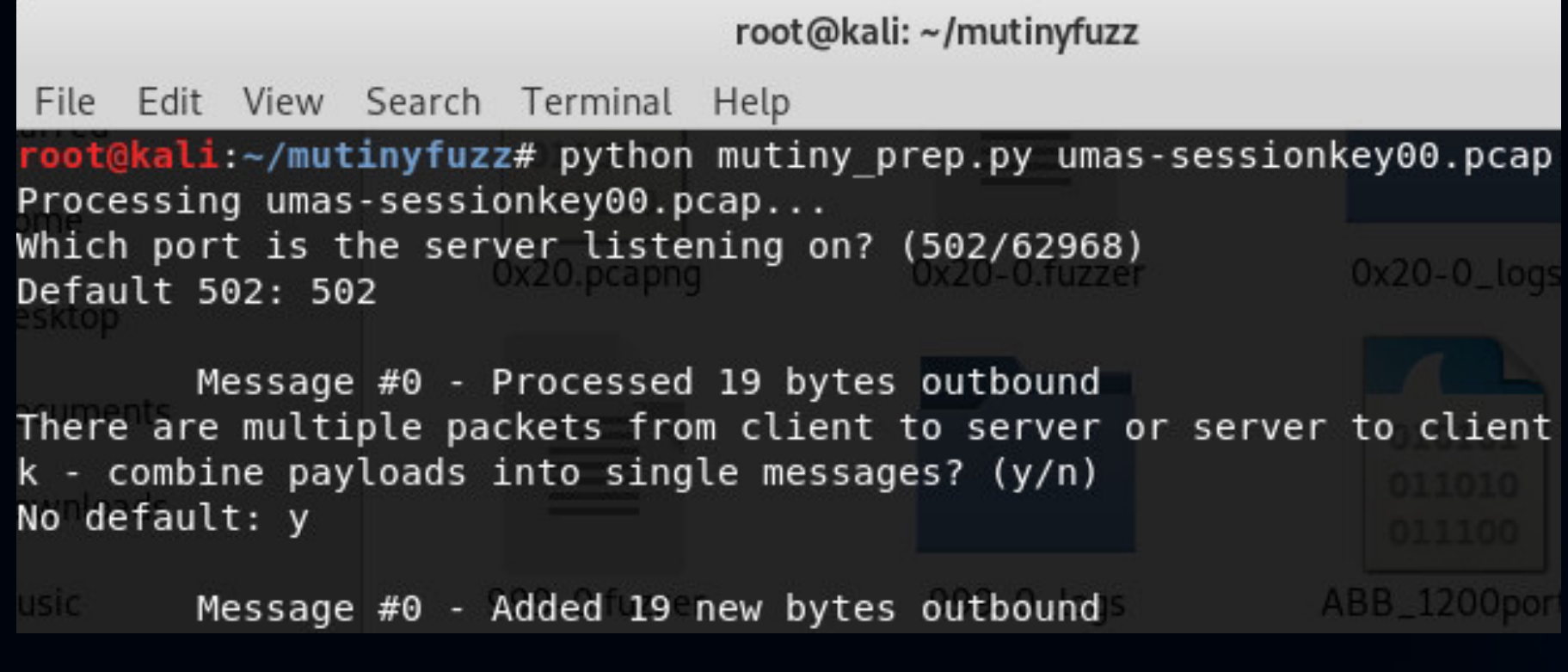

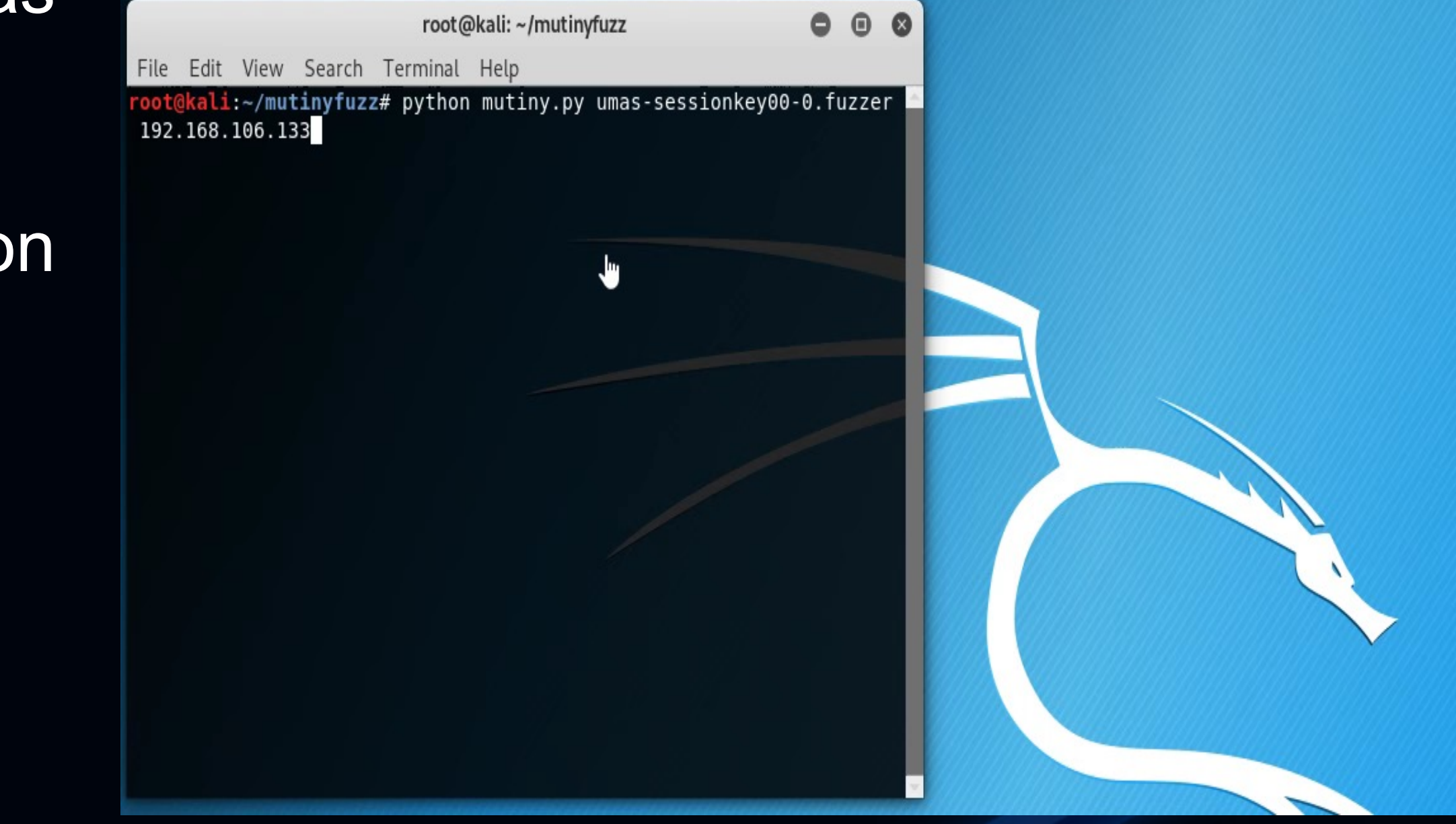

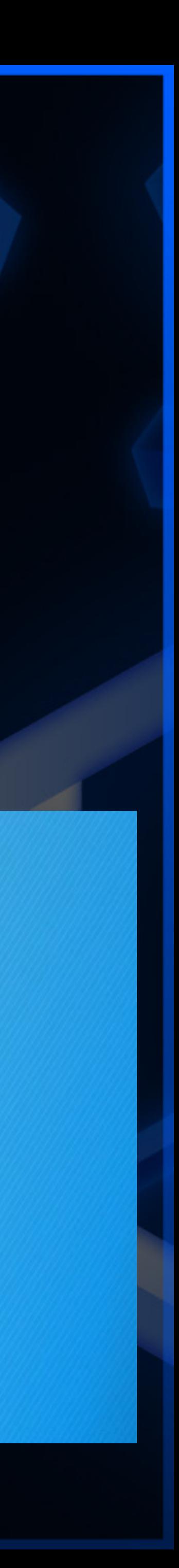

# UMAS Vul. examples

#### **Schneider Electric Security Notification**

Security Notification - Modicon Controllers (V6.0)

14 May 2019 (08 December 2020)

**HITCON 2021**  $\leq$ 

#### Overview

Schneider Electric is aware of multiple vulnerabilities in its Modicon Controller products.

December 2020 update: New fixes are available on Modicon M340 V3.30 to address an additional attack scenario related to CVE-2018-7857.

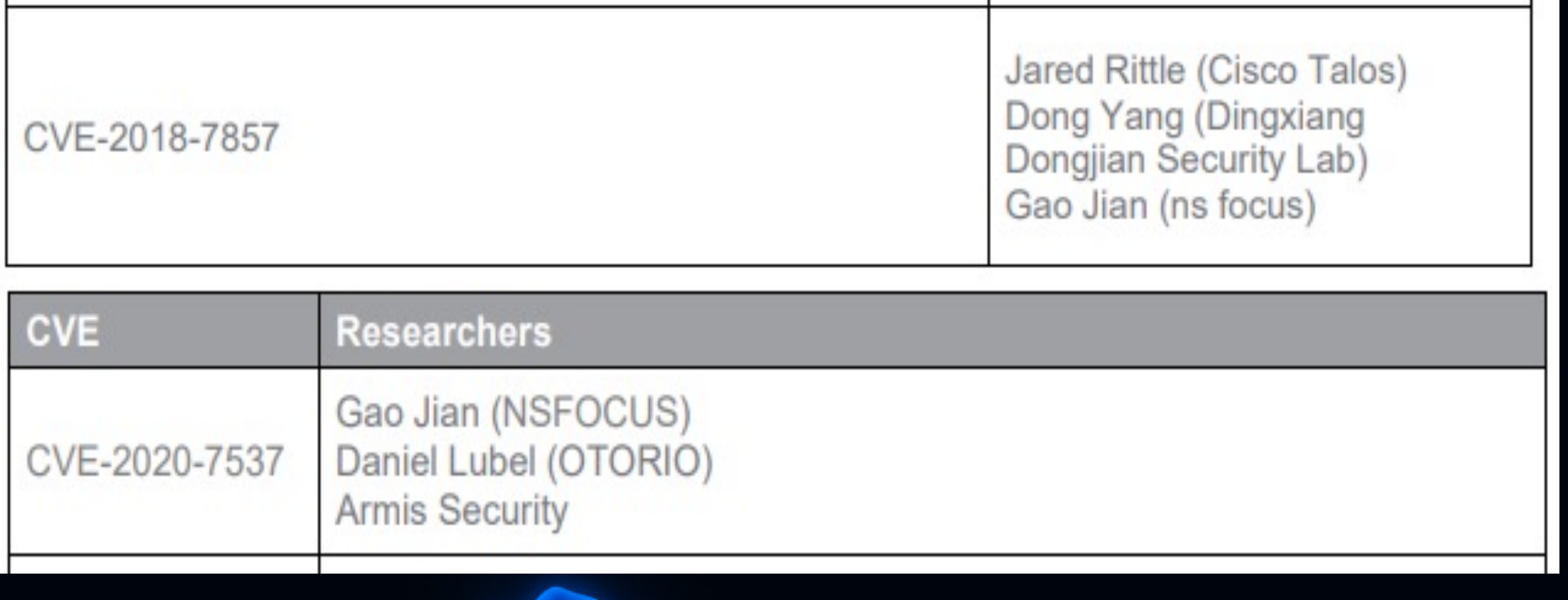

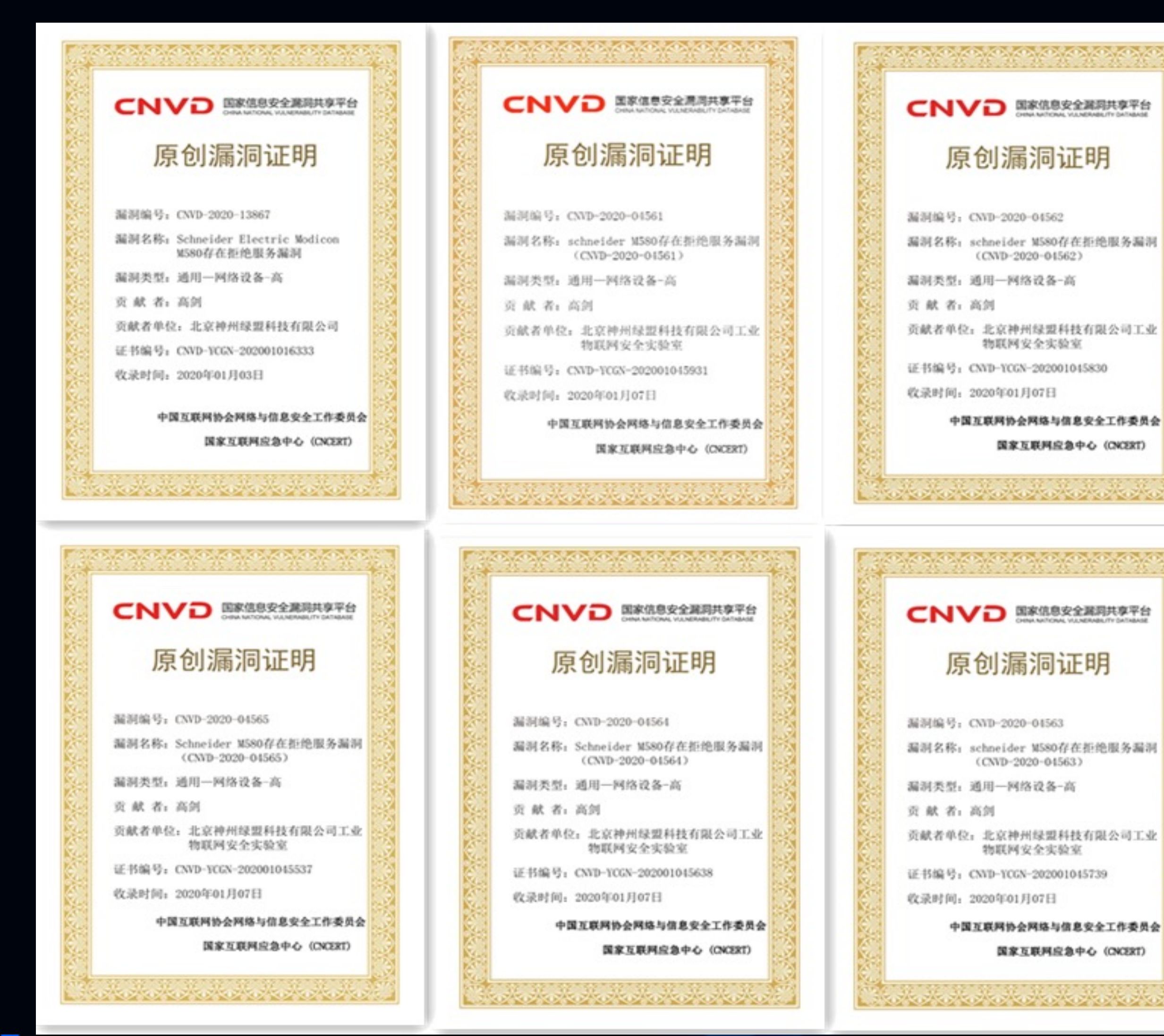

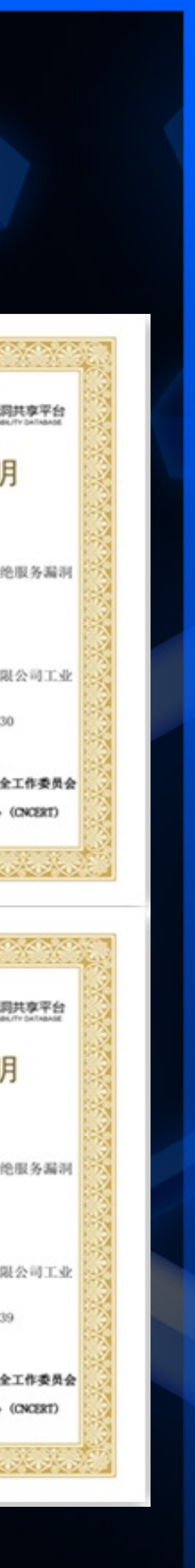

# Modicon PAC Application Password

#### Properties of Project

**HITCON 2021 \\*** 

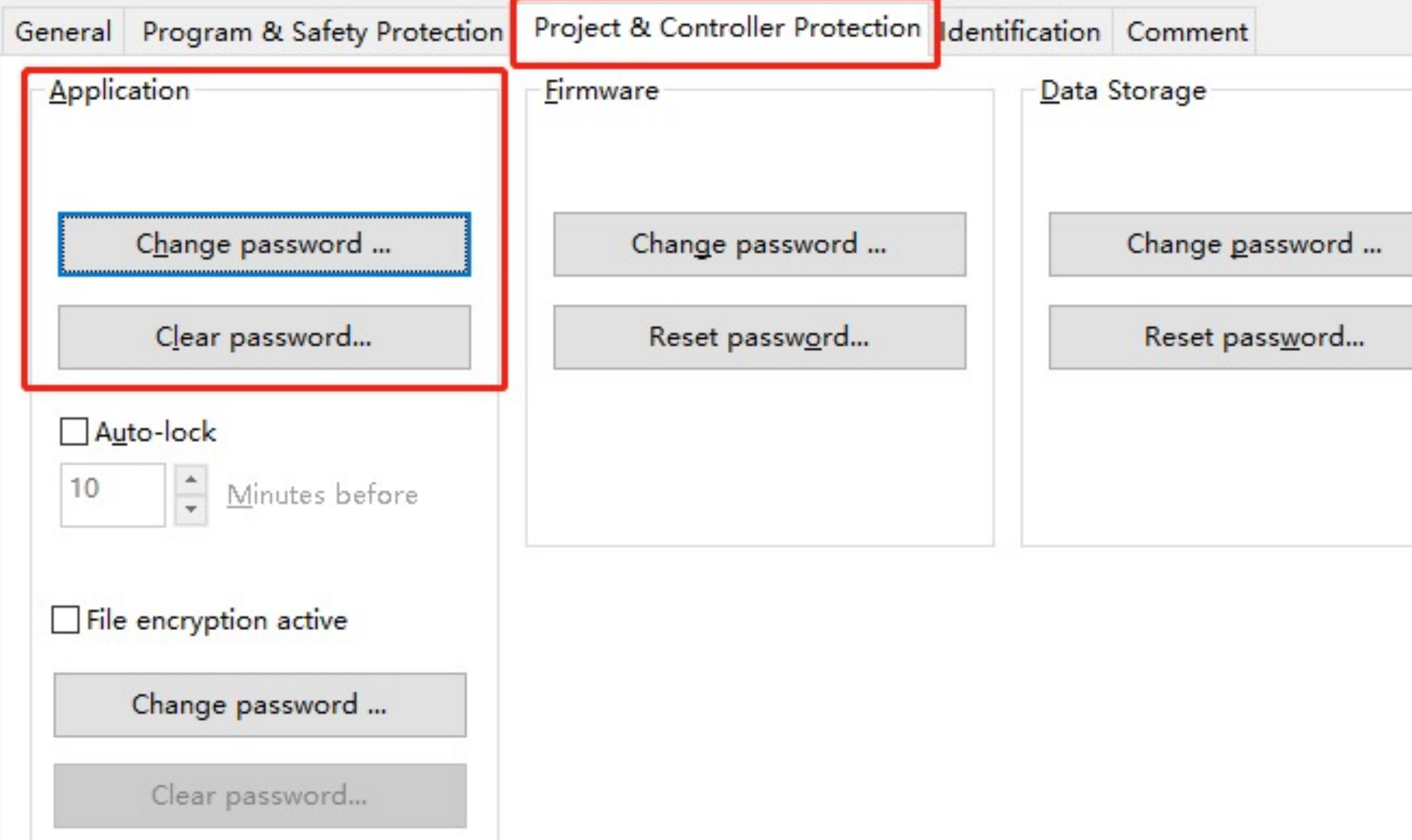

**WORK FROM HOME, HACK INTO HOME** 

 $\bullet$  Once set, the application PWD is compiled and downloaded to PAC, further access to the PAC will require the password

l"Setting application password will solve this." Such vulnerabilities were denied by Schneider in 2019.

**How to bypass the application password mechanism?**

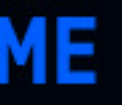

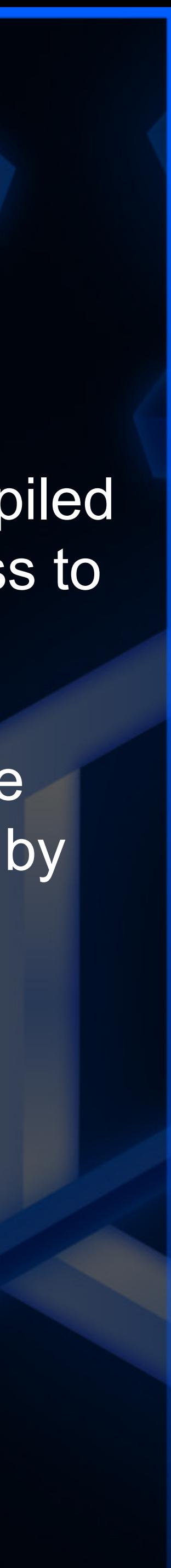

# How to bypass application password

① How the password is stored?

**HITCON 2021** 

② How the password protection mechanism is executed?

 $(3)$  Is there additional security measures after bypassing the password?

 $(4)$  How to forge a client to bypass it and perform sensitive operations (upload、start、stop and so on)?

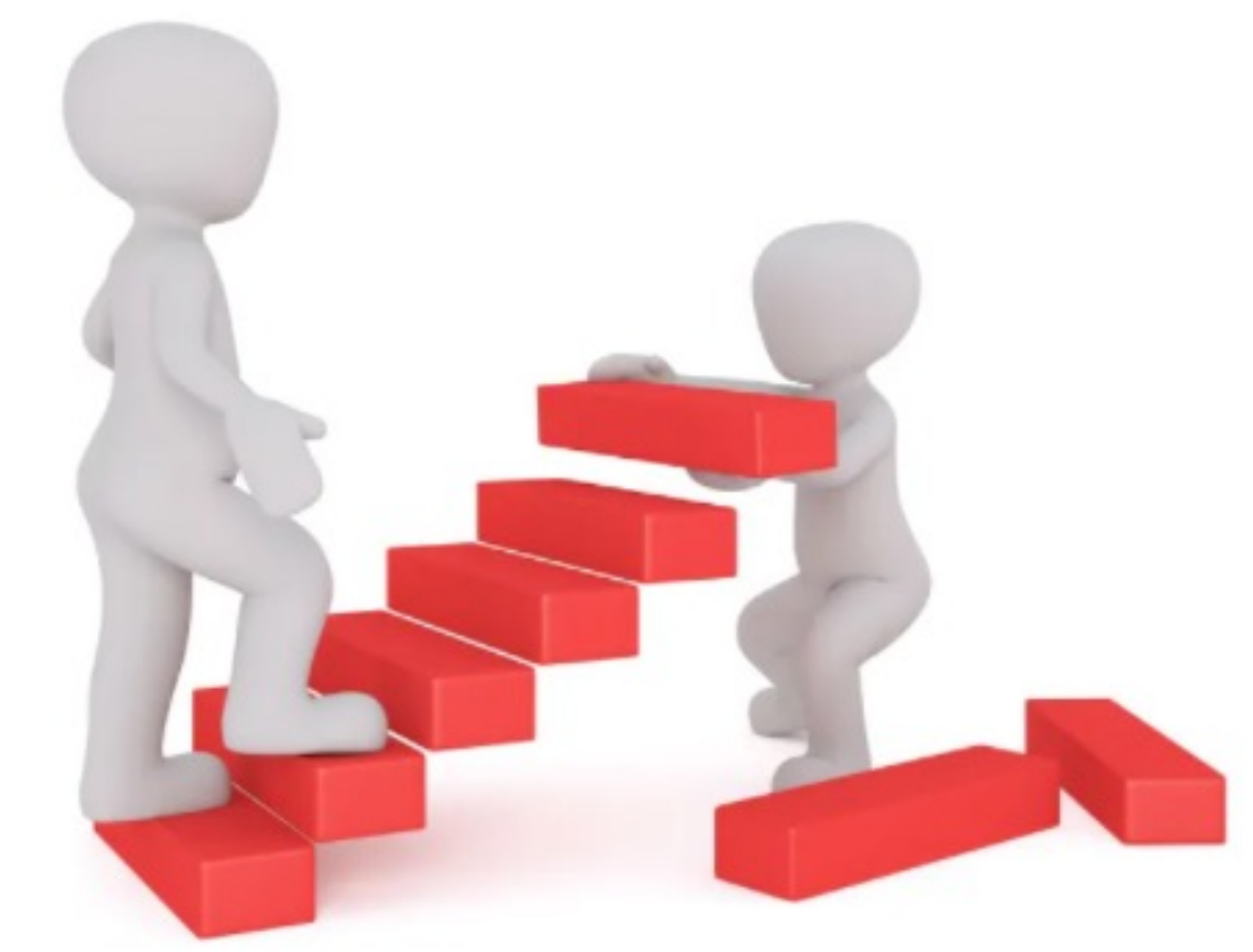

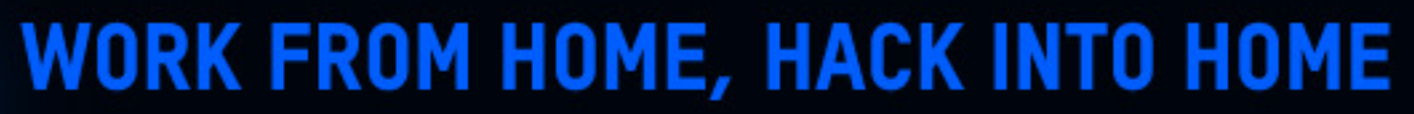

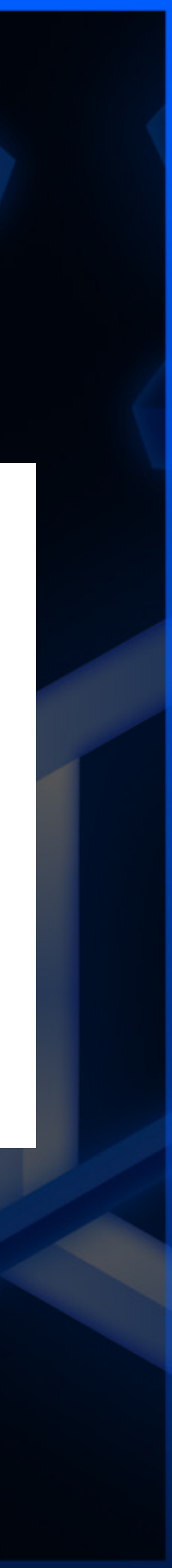

# How the password is stored

### Reverse UnityEncrypter.dll, the password hash algorithm is SHA-256

```
sub 10002910(&hProv);
if ( !std::_Ptr_base<_EXCEPTION_RECORD const>::get(a2) || !unknown_libname_2(a2) )
  UnityEncrypter 12(a2, 8u);
  v10 = (BYTE * )std: Pr bases EXCEPTION RECORD const> : get(a2);v3 = unknown libname 2(a2);
  if ( !CryptGenRandom(hProv, v3, v10) )
                                              // generate random key
    v11 = GetLastError();v28 = sub 100026A0(L"p:\\p-unit\\dev\\utilities\\unityencrypter\\cunityencrypterservices.cpp", 448);
    v27 = v28;
    LOBYTE(v34) = 2;sub 10002750(-1543503870, v11);
if ( !CryptCreateHash(hProv, 0x800Cu, 0, 0, phHash) )// CALG SHA 256
  v12 = GetLastError();v26 = sub_100026A0(L"p:\\p-unit\\dev\\utilities\\unityencrypter\\cunityencrypterservices.cpp", 452);
  v25 = v26;LOBYTE(v34) = 3;sub 10002750(-1543503870, v12);
v8 = unknown libname 2(a2);v4 = (const BYTE * )std: Pr bases EXCEPTION RECORD const > :get(a2);if ( !CryptHashData(phHash[0], v4, v8, 0) )
  v13 = GetLastError();v24 = sub_100026A0(L"p:\\p-unit\\dev\\utilities\\unityencrypter\\cunityencrypterservices.cpp", 455);
  v23 = v24;LOBYTE(v34) = 4;sub_10002750(-1543503870, v13);
v9 = unknown_1ibname_2(ai1);
```
**HITCON 2021** 

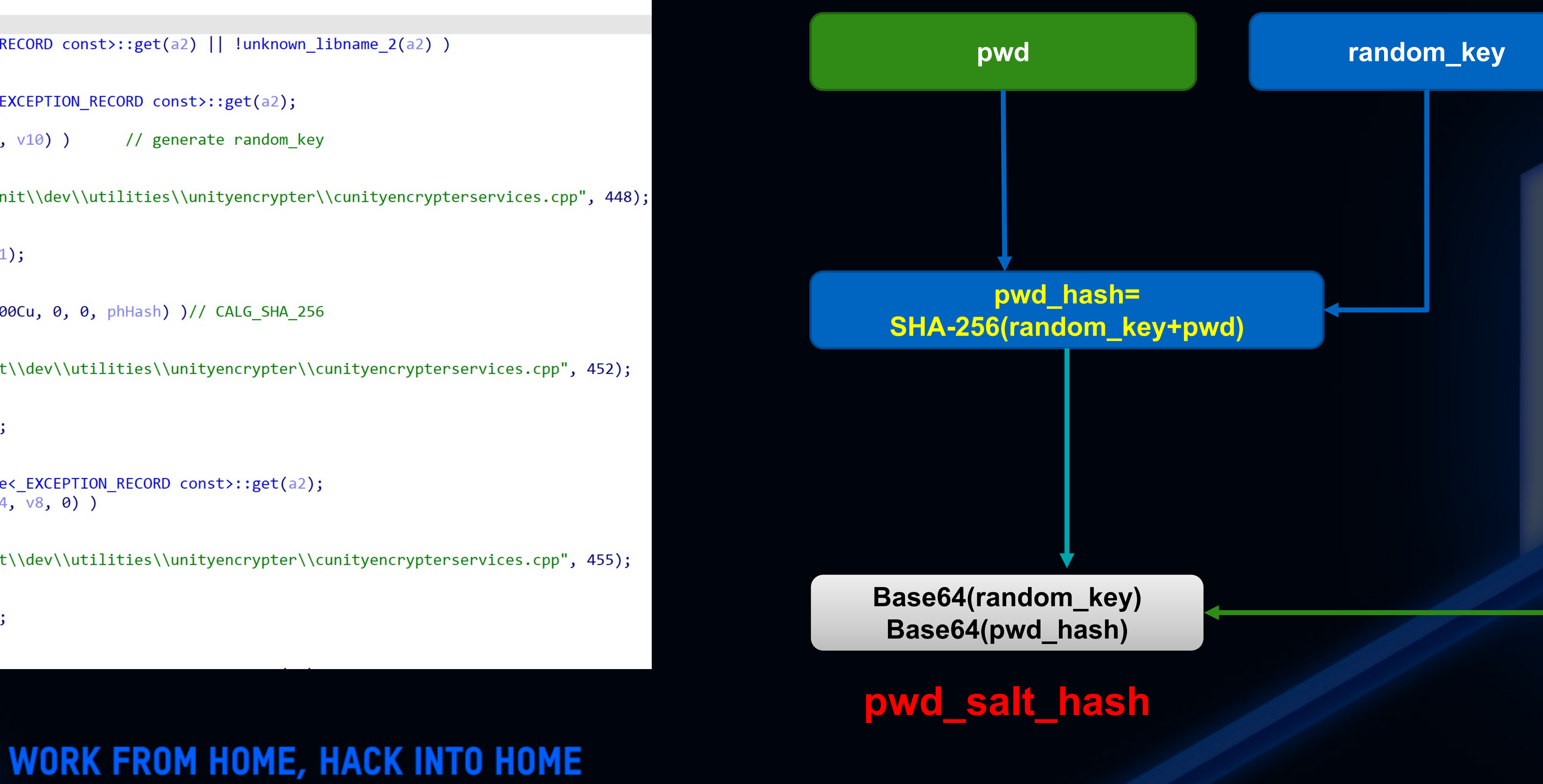

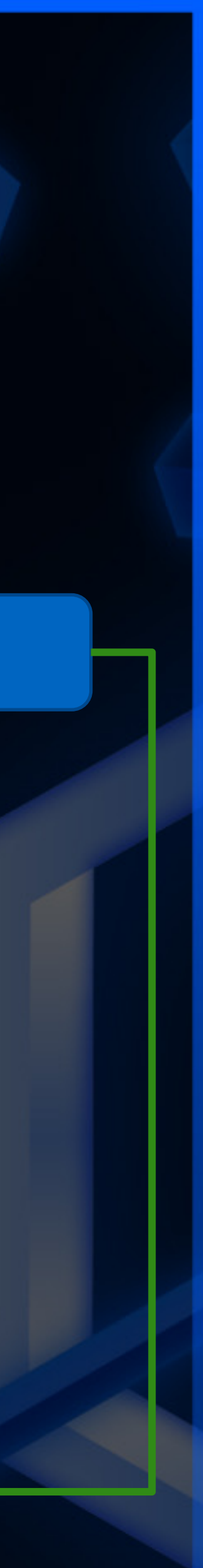

# Authorization algorithm analysis

```
int fastcall umas ComputePasswordWithNonce(int a1, unsigned int16 *a2, int a3)
 int *v3; // r7int v7; // r0
 unsigned _{\text{int16 v8; // r2}}int result; // r0v3 = off 13B07C;memcpy s(a3, 125, off 13B07C + 2, 32);// plc random key
 memcpy s(a3 + 32, 93, a1, *a2);// pwd hash
 v7 = (unsigned __int16)(*a2 + 32);*a2 = v7;// client random key
 memcpy s(a3 + v7, 125 - v7, v3 + 10, 32);v8 = *a2 + 32;*a2 = v8;result = MNGT NEW RESV(1u, a3, v8, a3, 0x41u);// sha256
 *a2 = 64;
 return result;
```
**HITCON 2021** 

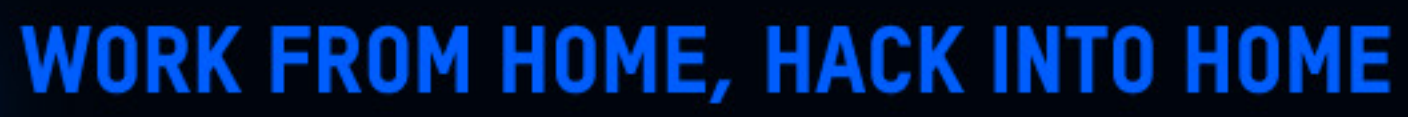

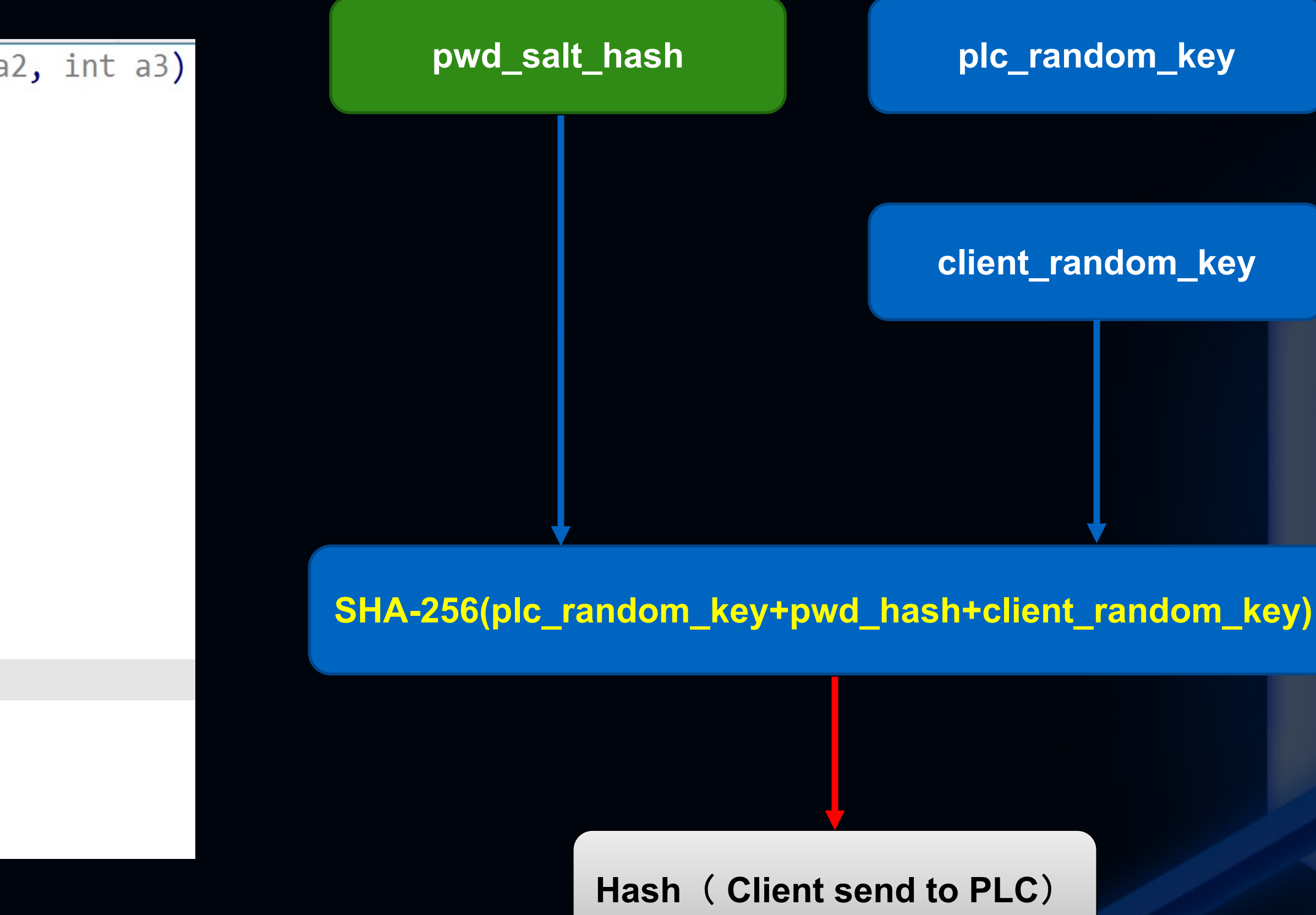

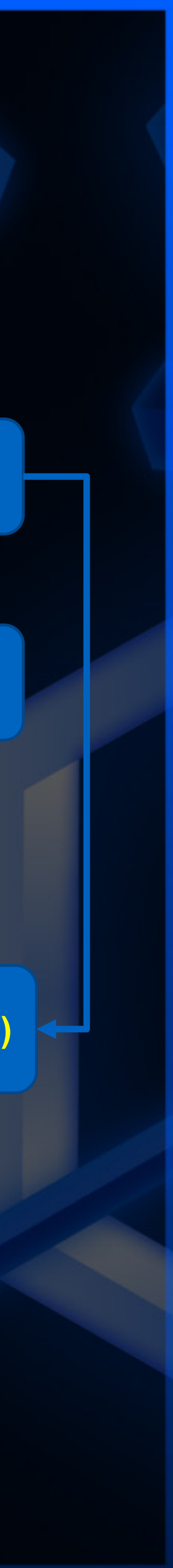

# Leaked password hash in traffic

**Password hash leakage vulnerability**

Response

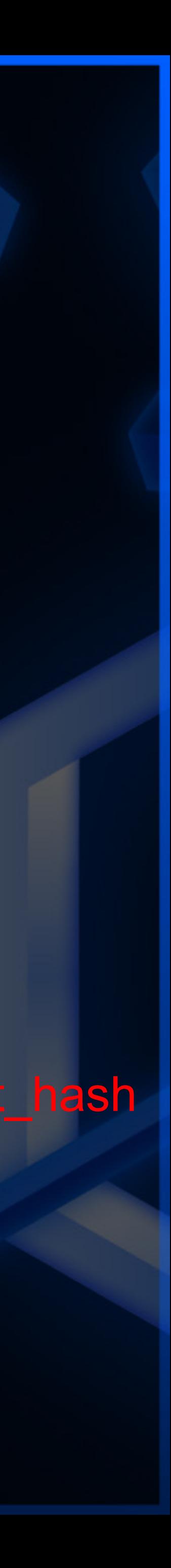

### Obtain pwd\_salt\_hash via UMAS command MemoryBlockRead (0x20)

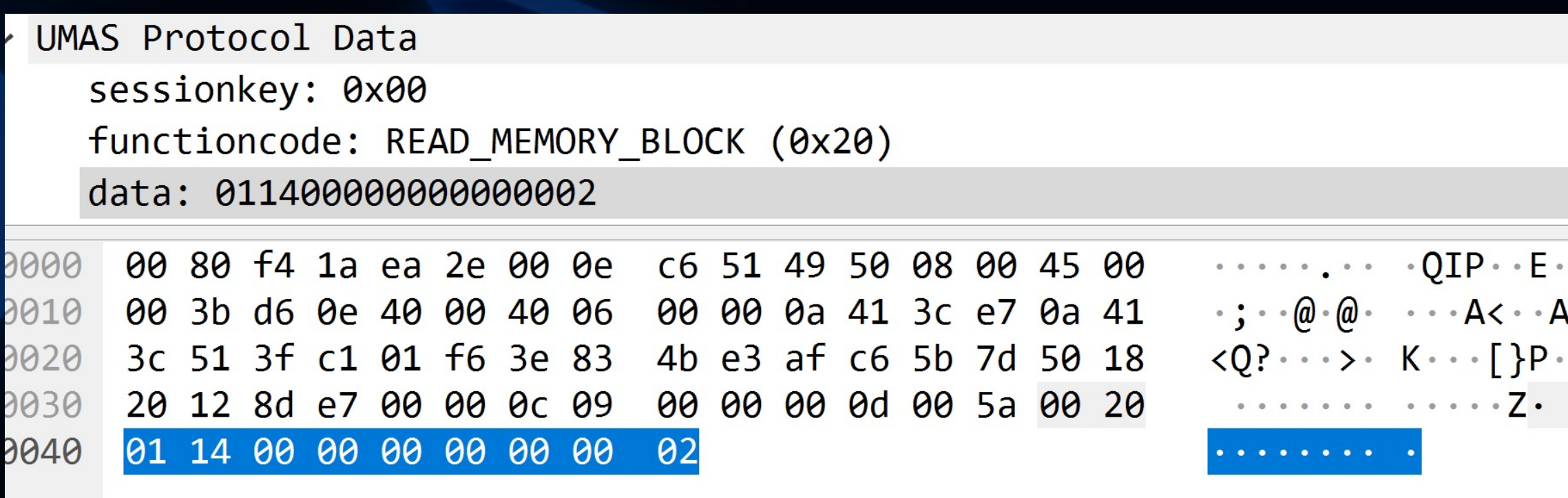

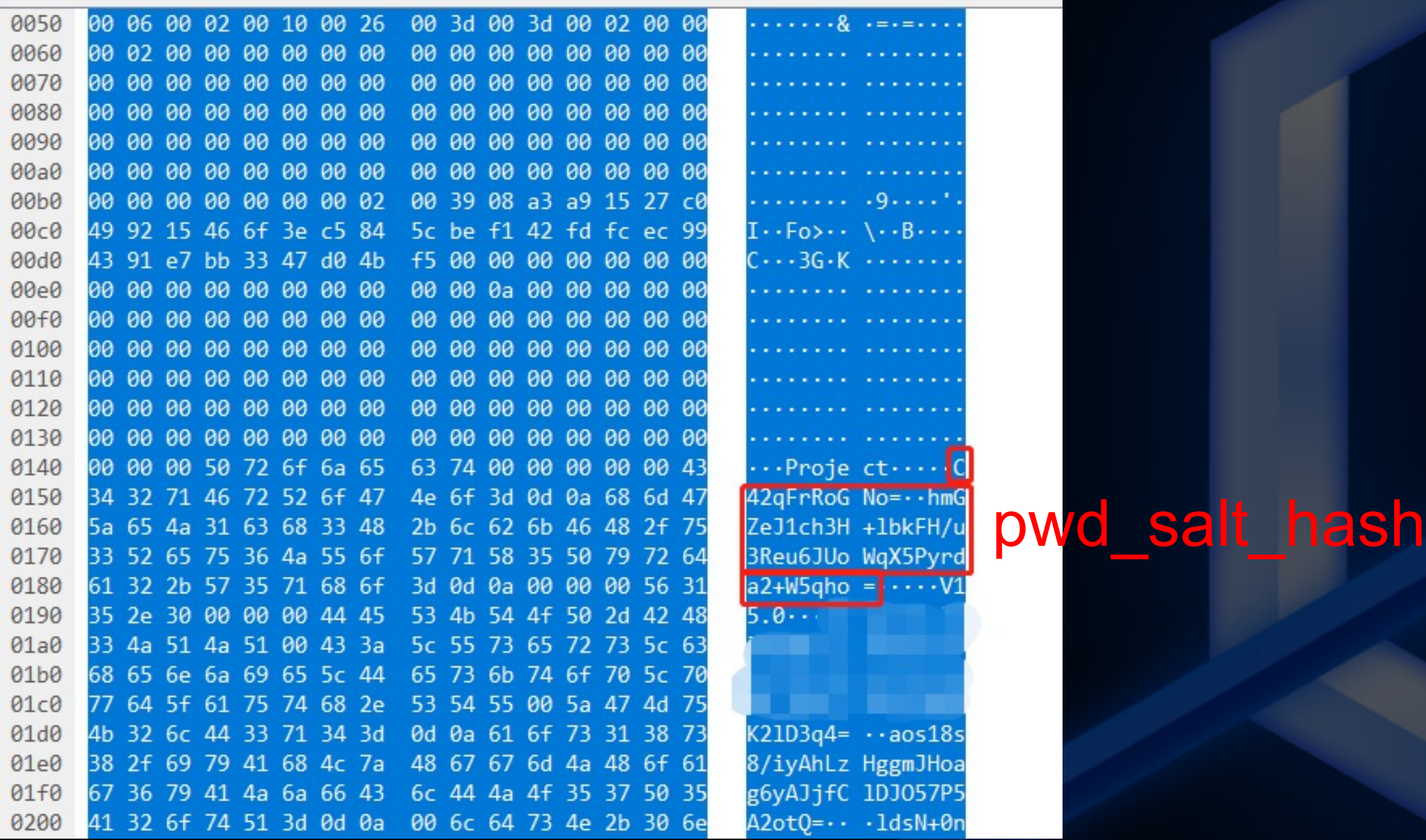

#### Request

**HITCON 2021** 

**WORK FROM HOME, HACK INTO HOME** 

 $P \cdot F$ 

 $\cdot$  [ }P

 $\cdot \cdot Z \cdot$ 

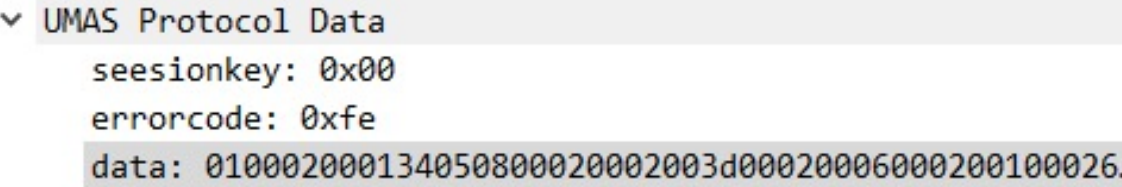

## UMAS security function code 0x38

After setting application password, the 0x38 function codes emerges in the traffic

Modbus/TCP

**HITCON 2021** 

 $\times$  Modbus

```
.101 1010 = Function Code: Unity (Schneider) (90)
Data: d1380165582e9b4ba7717f875c3e45c3044807c2501dfbca...
```
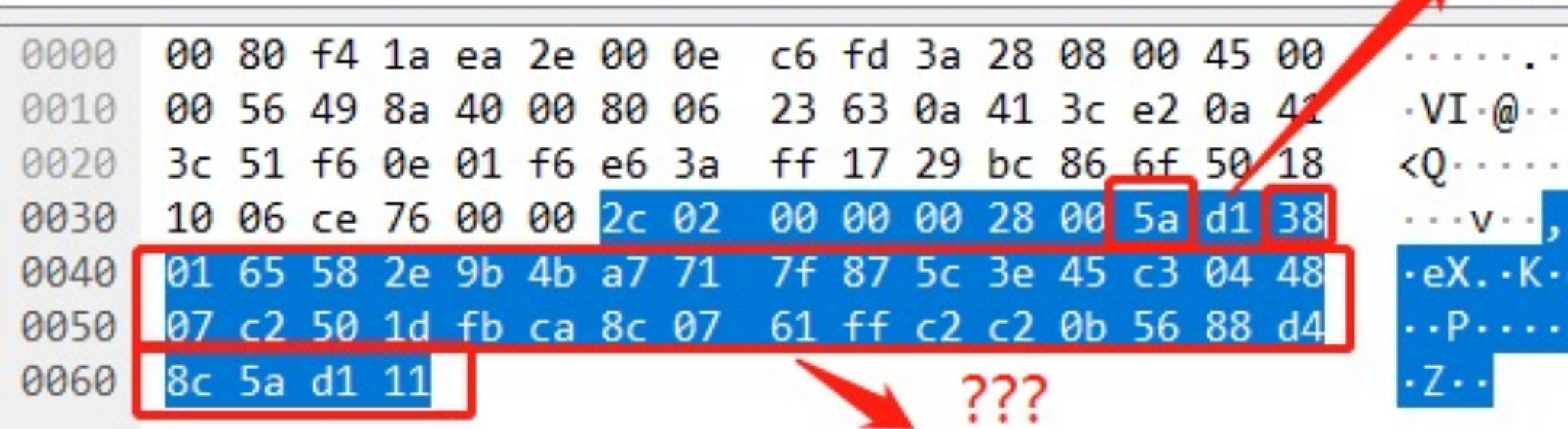

**WORK FROM HOME, HACK INTO HOME** 

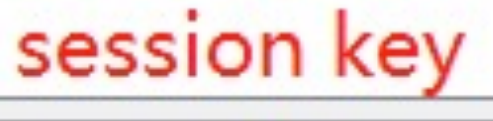

 $\cdot \cdot \cdot : (\cdot \cdot E \cdot$  $\cdot$  #c $\cdot$ A $\cdot$  $\cdot$ A  $\cdot \cdot$ )  $\cdot \cdot$  oP

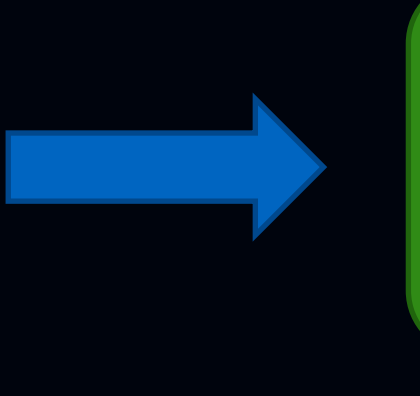

What is the additional security measure after bypassing the password?

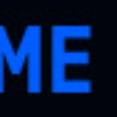

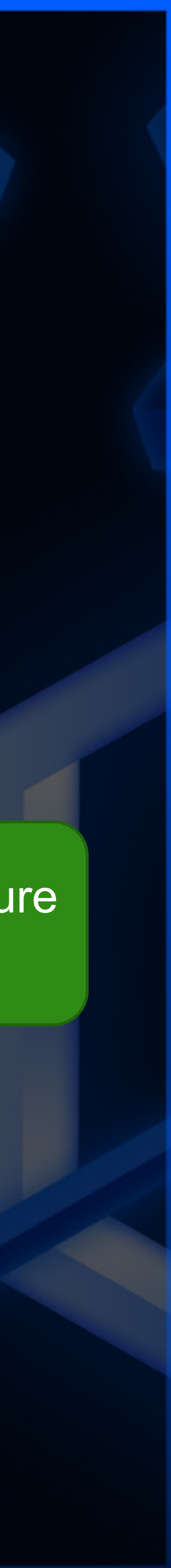

# 0x38 integrity check

#### Integrity-check algorithm analysis

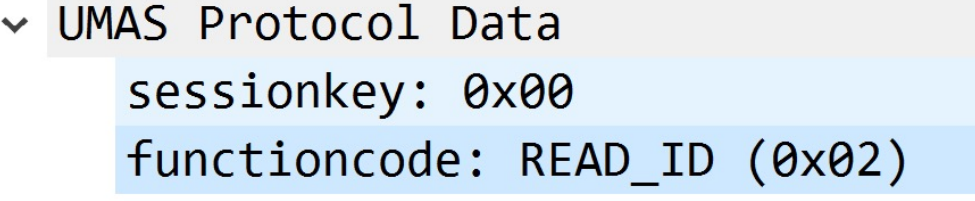

**HITCON 2021 \** 

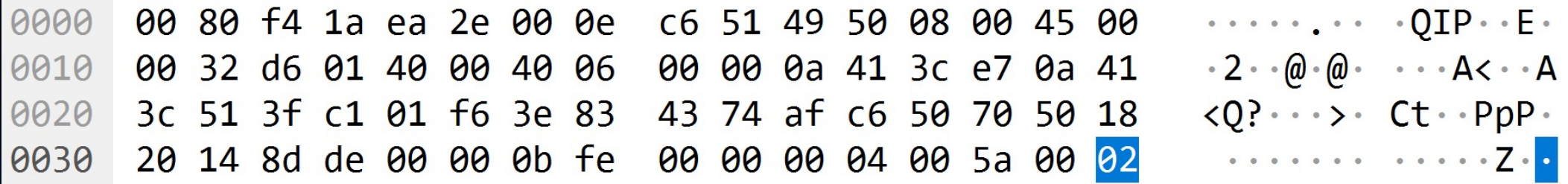

#### "**0e 0b 01 02**" is plc identity

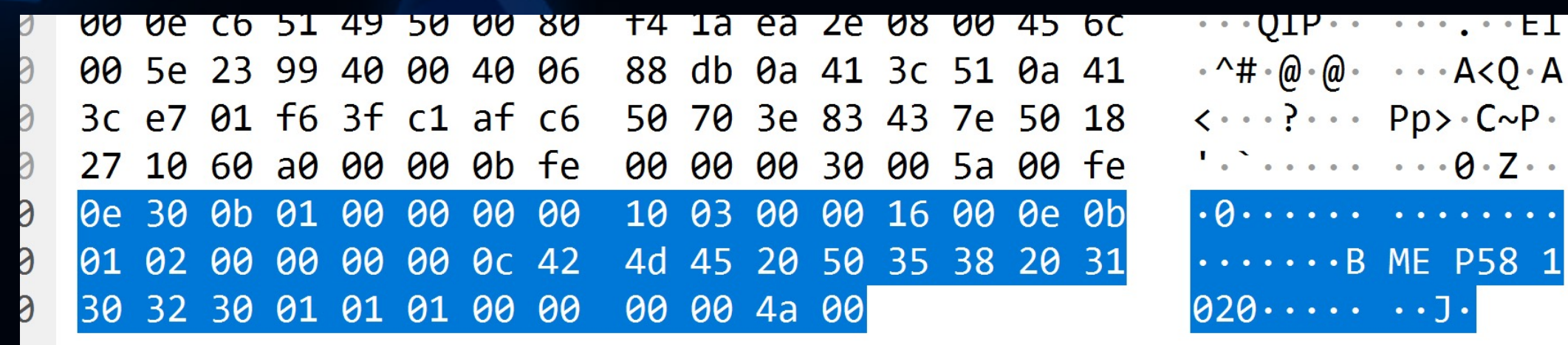

WORK FROM HOME, HACK INTO HOME

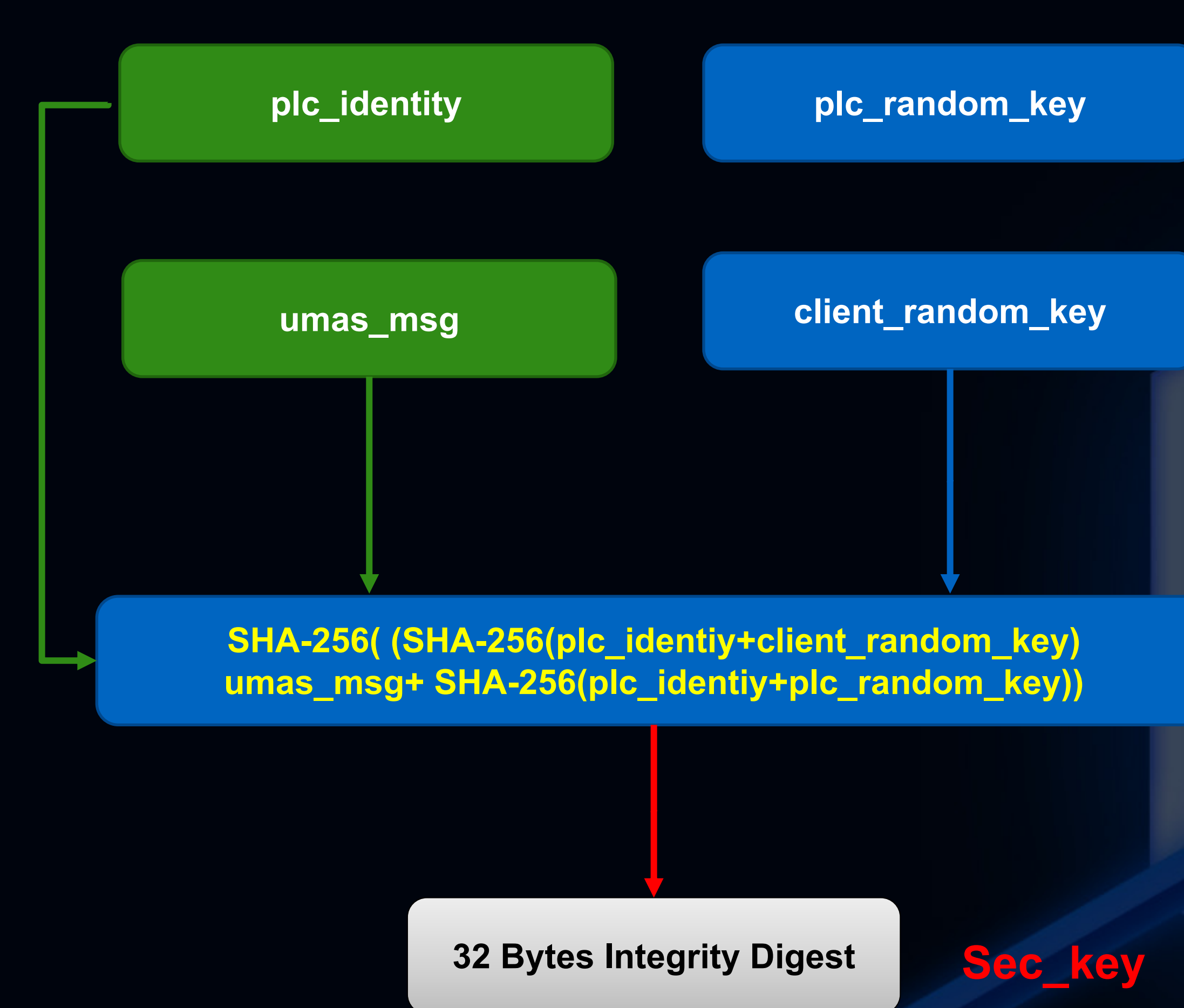

A

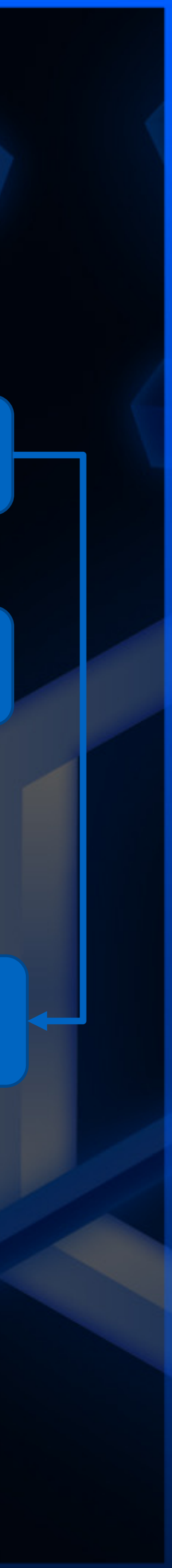

# 0x38 message format

**HITCON 2021** 

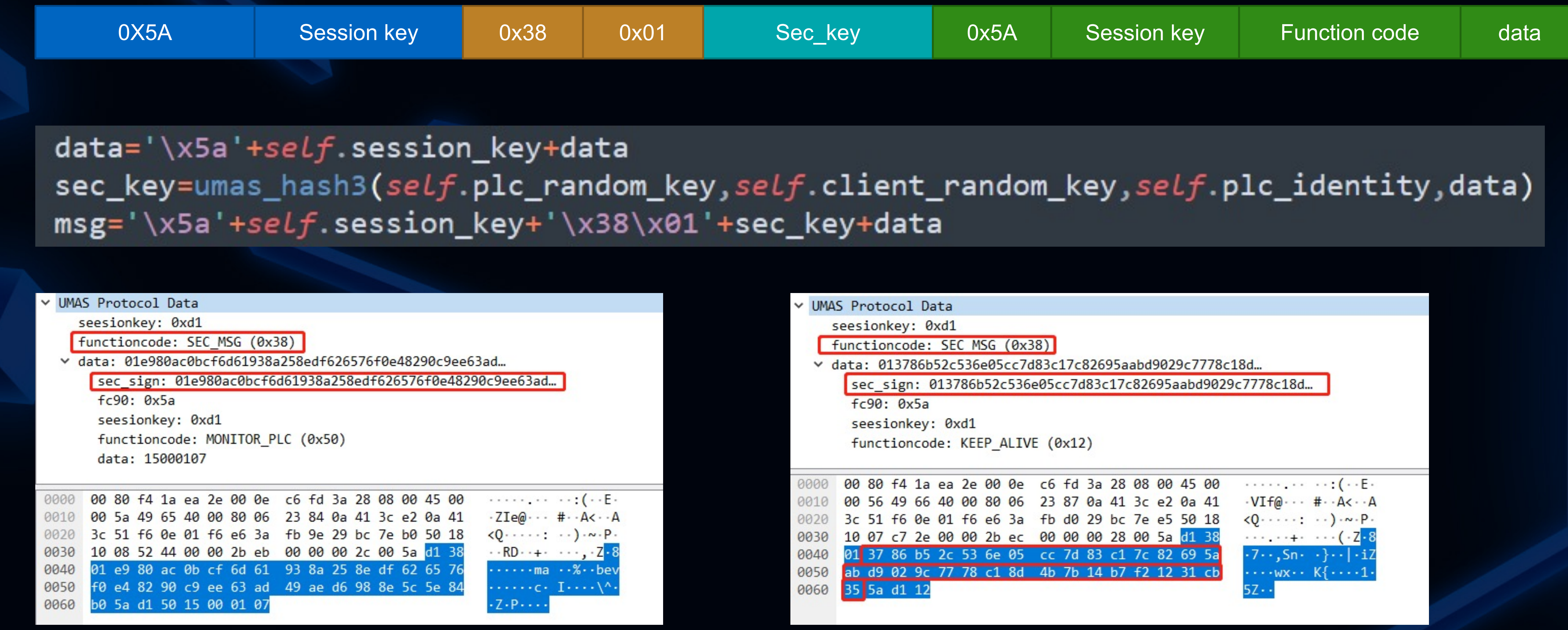

**WORK FROM HOME, HACK INTO HOME** 

#### 32 Bytes

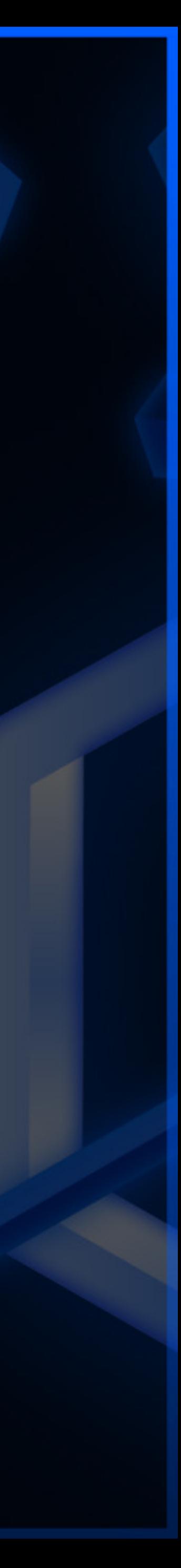

# Summary the Authentication Bypass

- Obtain pwd salt hash via UMAS command MemoryBlockRead 0x20
- Generate 32 bytes client random key, and then Receive Challenge key from PLC , calculate the correct value
- Take PLC reservation via UMAS command 0x10
- After bypassing the application password, client and PLC will communicate to perform the integrity check using 0x38 function code

**HITCON 2021** 

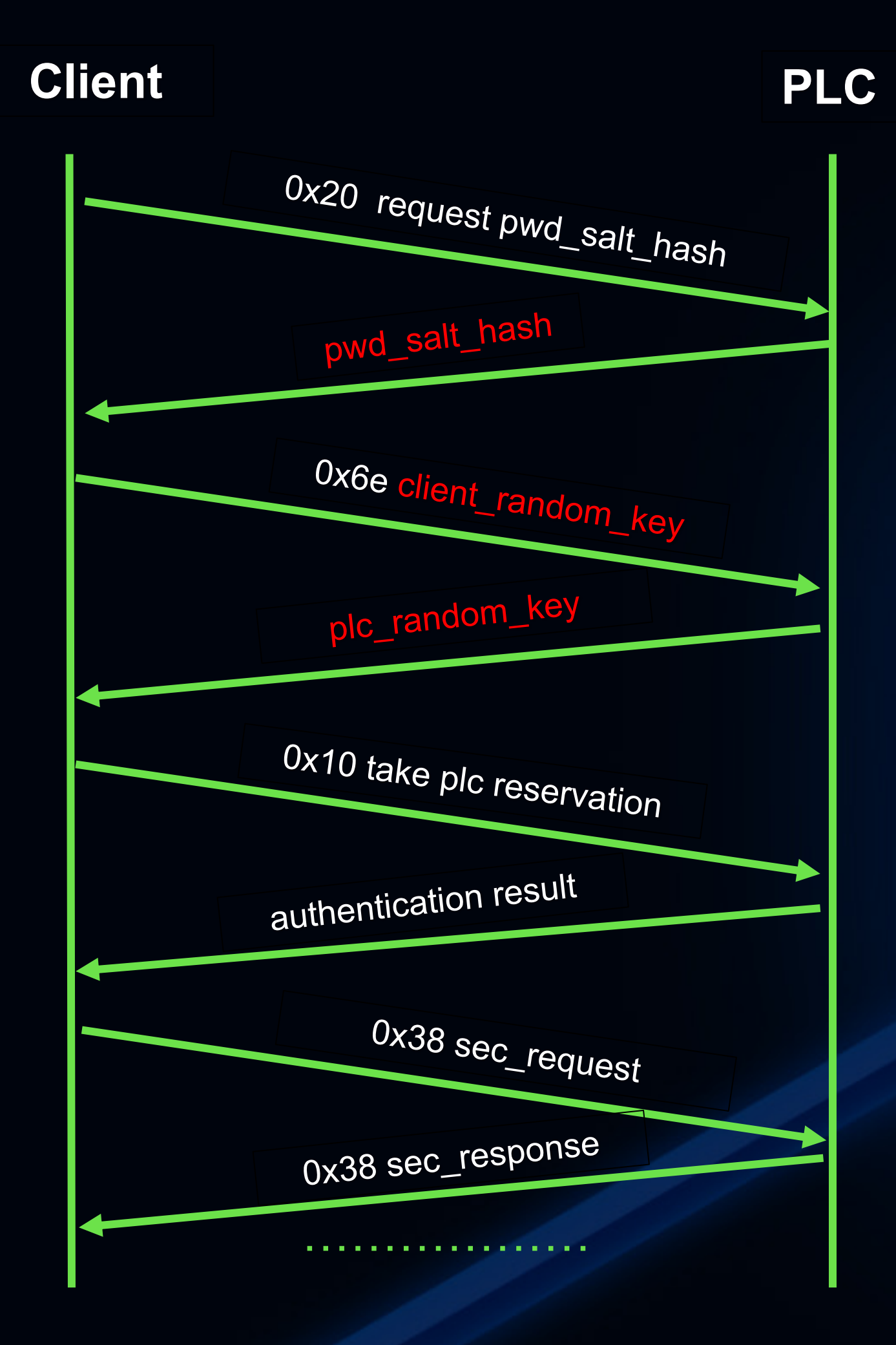

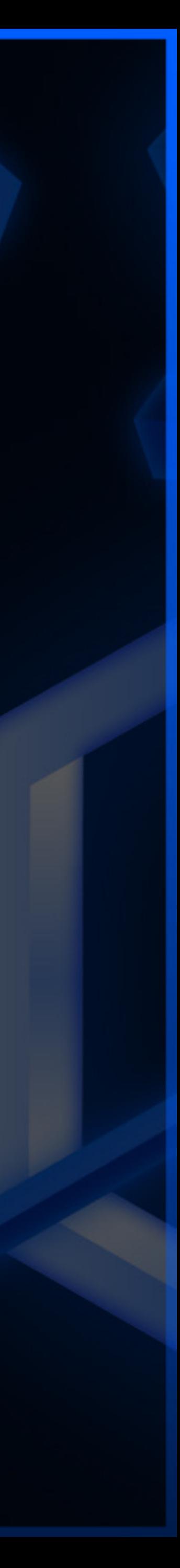

# Replay attack bypassing authorization

 $\bullet$  Use a python script to accomplish Authentication algorithm and Integritycheck algorithm

 $\bullet$  Construct the packet message according to authorization steps

 $\bullet$ **Encapsulate packet with** key operations (start & stop)

**HITCON 2021** 

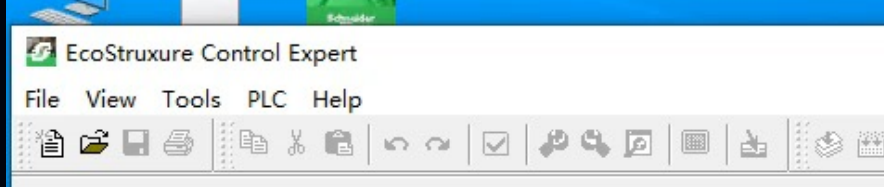

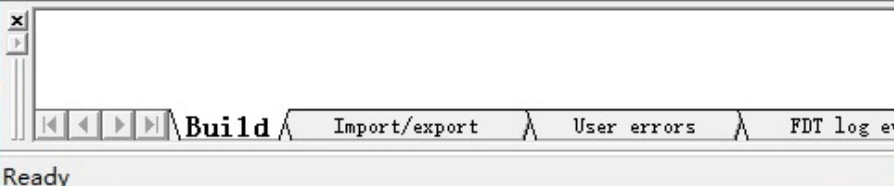

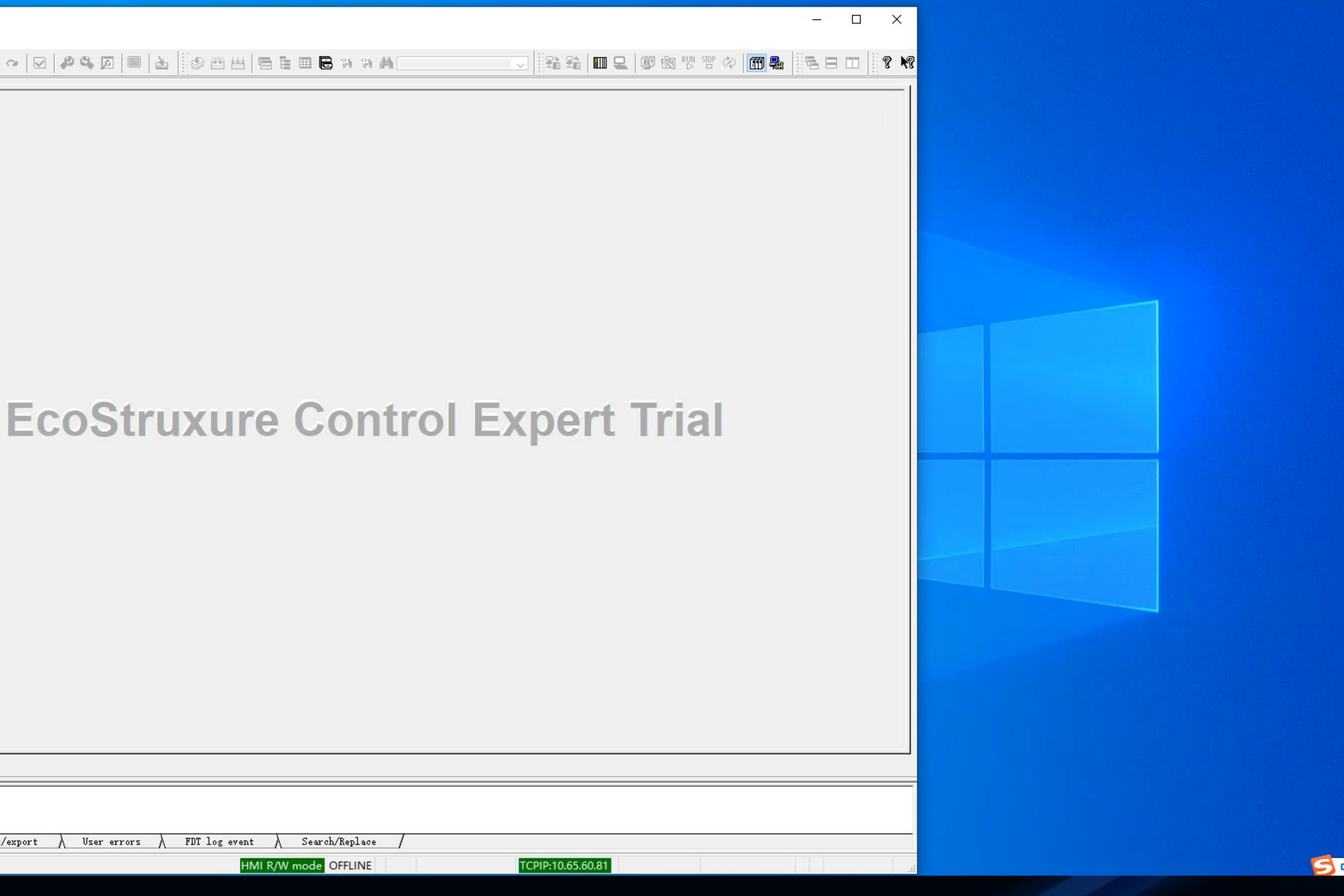

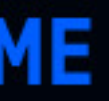

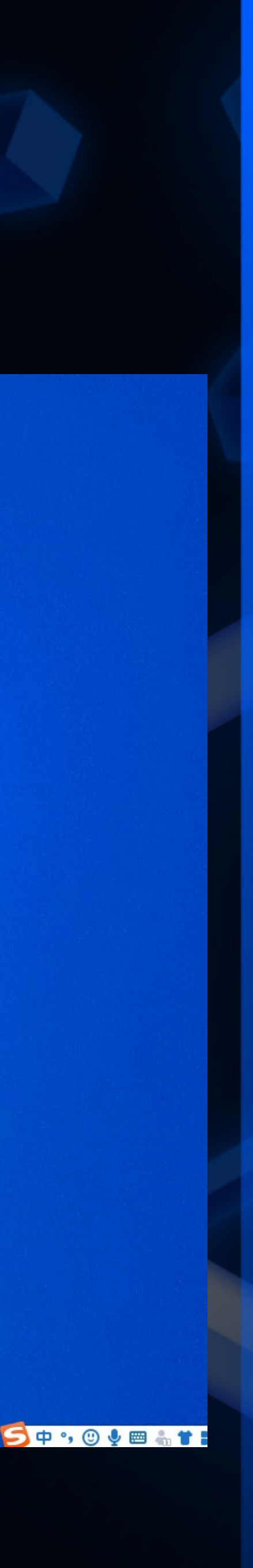

# Ransomware attack targeting level 1

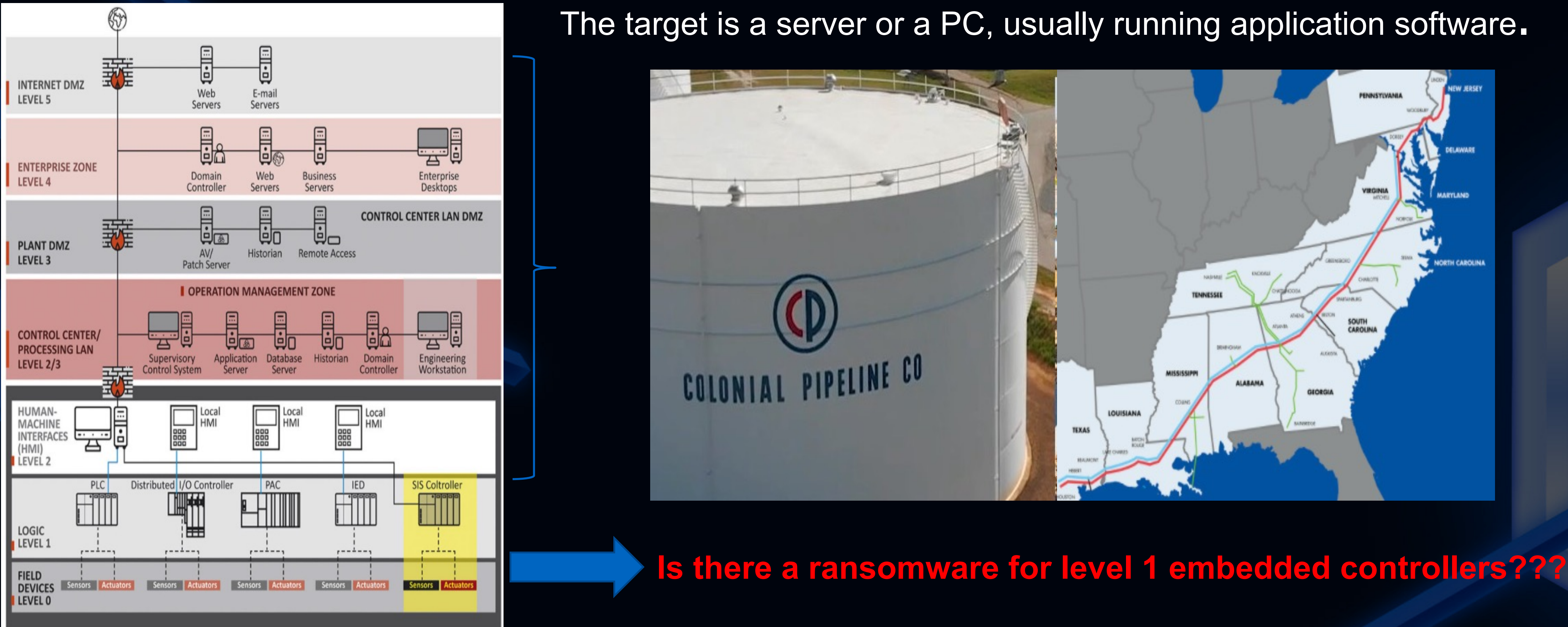

**WORK FROM HOME, HACK INTO HOME** 

**HITCON 2021** 

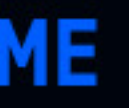

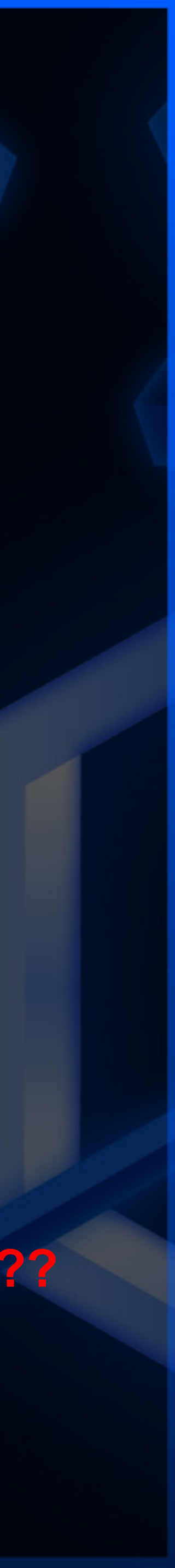

## Ransomware attack for M580

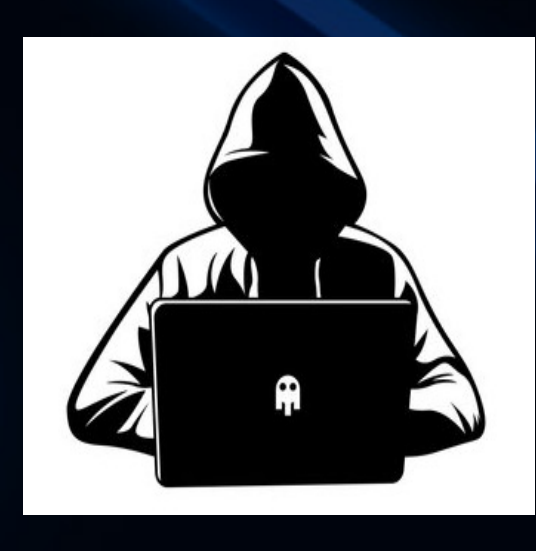

**HITCON 2021 \** 

Internet

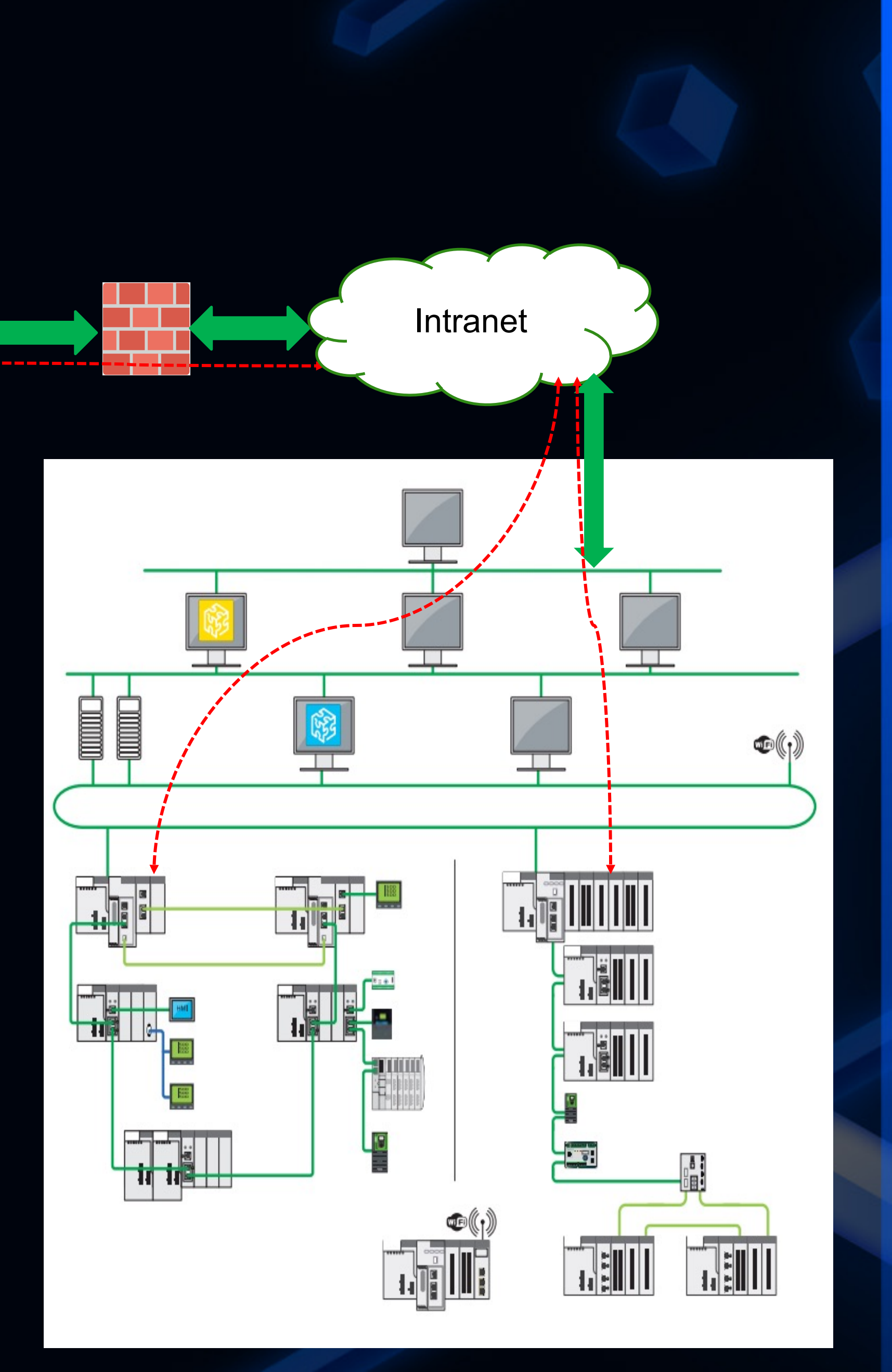

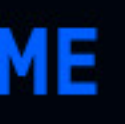

- 1.Invade the OT network, search for M580 devices in the network, and confirm the attack target;
- 2.Replace the applications of the M580, hinder the original production process, and set the attacker's known password;
- 3.Inject shellcode to remotely control the controller of M580;
- 4.Synchronously send ransom email to enterprise managers; Demand a ransom;
- 5.If not payed on time, remote start an M580 device damage Instruction;

# Bypass authorization to replace applications

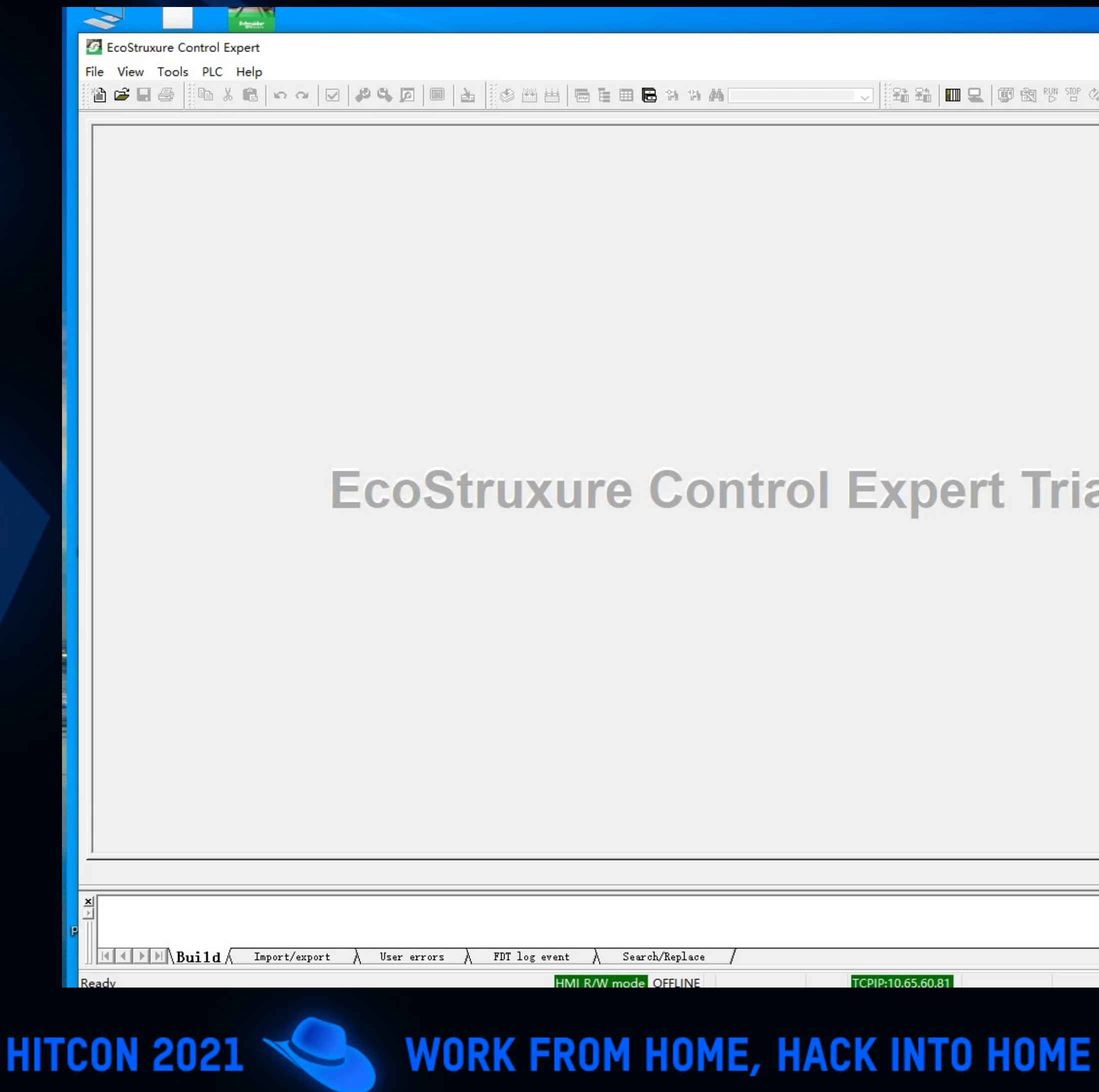

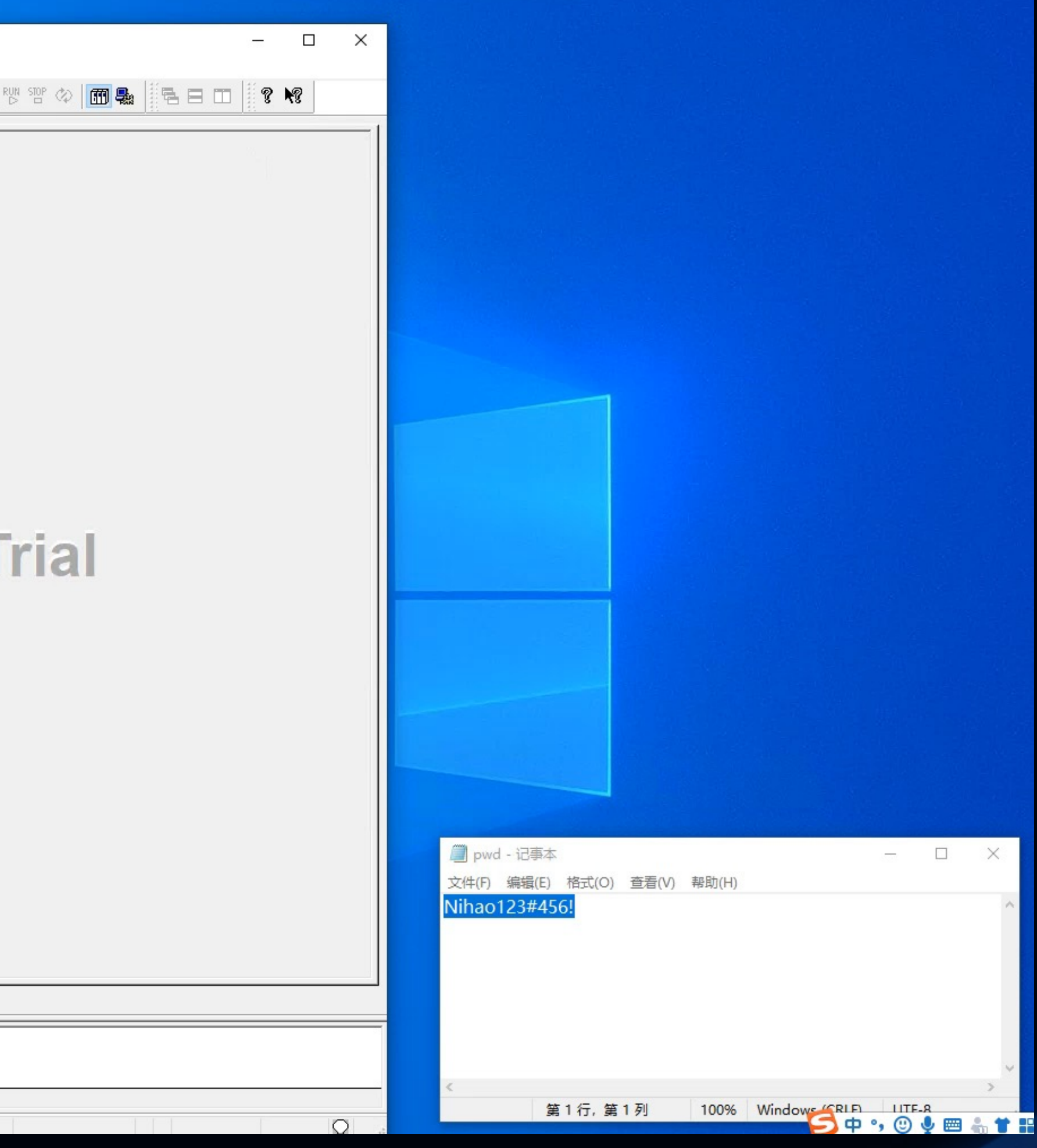

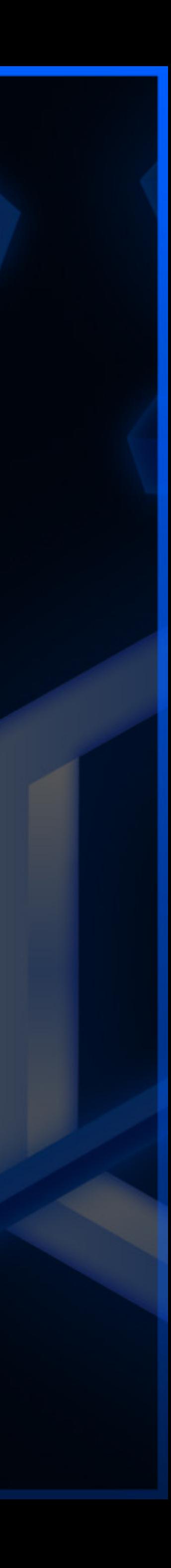

# 0x29 function code RCE

### **Modicon PAC RCE Tips**

**HITCON 2021** 

We can read / write physical memory of the PLC.

case 0x28u: pu ReadPhysicalAddress(a1, v59, a3, a4); return (  $BYTE *$ ) exh  $EndTry(v61, v68)$ ; case 0x29u: if ( $a5 != 2$ ) pumem error(1200934, -32638, 0); pu WritePhysicalAddress(a1, v59, a3, a4); return (BYTE \*)exh\_EndTry(v61, v68);

**WORK FROM HOME, HACK INTO HOME** 

#### Rewrite function pointer to hijack the control flow.

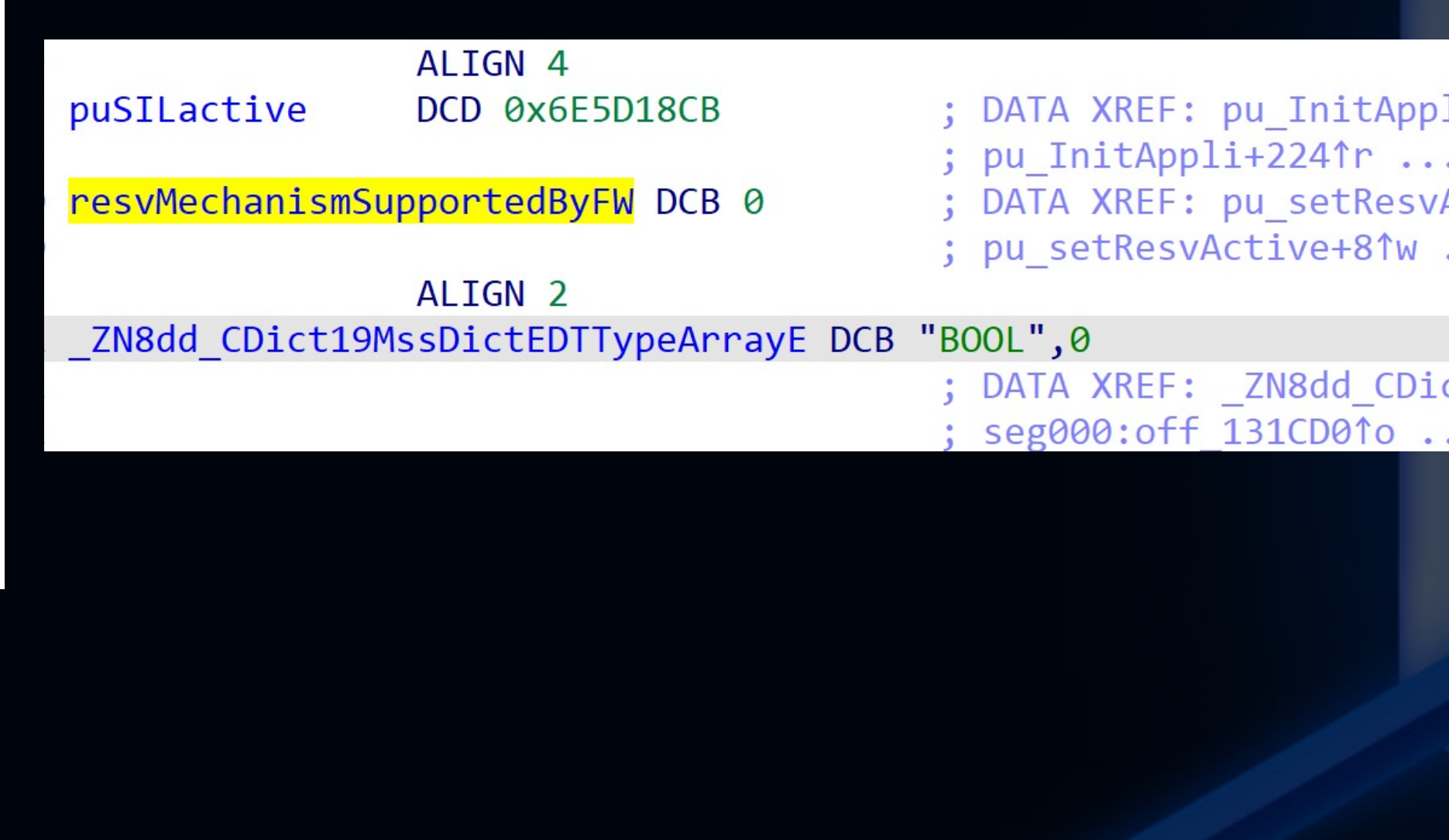

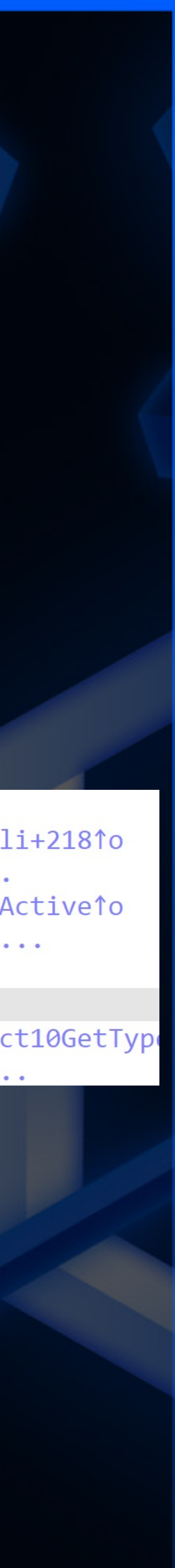

## 0x29 RCE attack demo

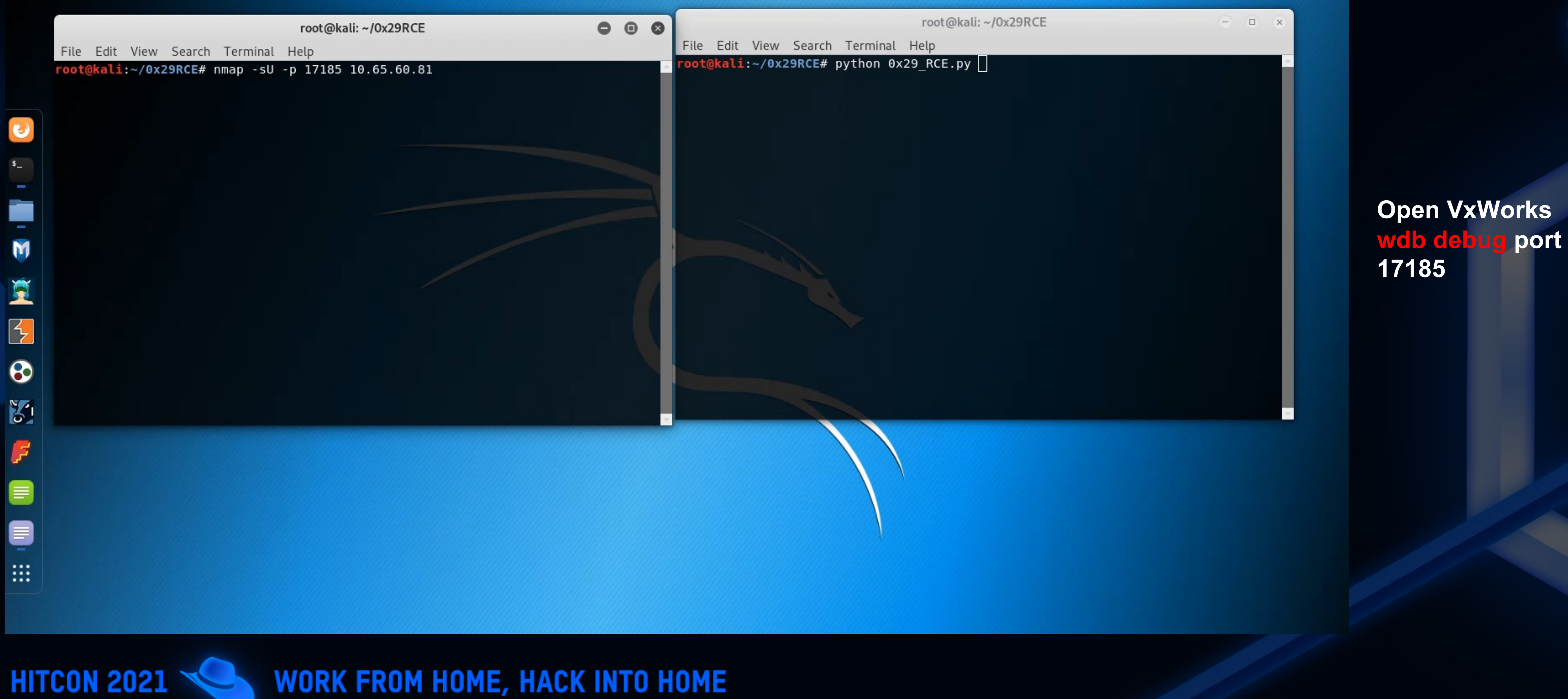

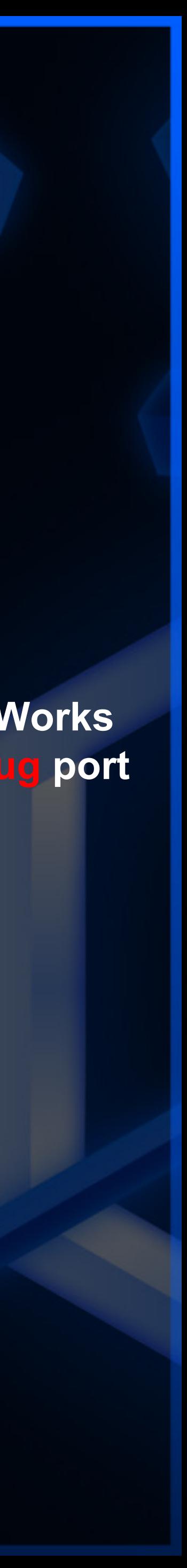

## How to protect

ü Warning of 0x10 in UMAS (PLC Reservation) v Warning of 0x41 in UMAS (Stop controller) v Warning of 0x30 in UMAS (Begin Download)

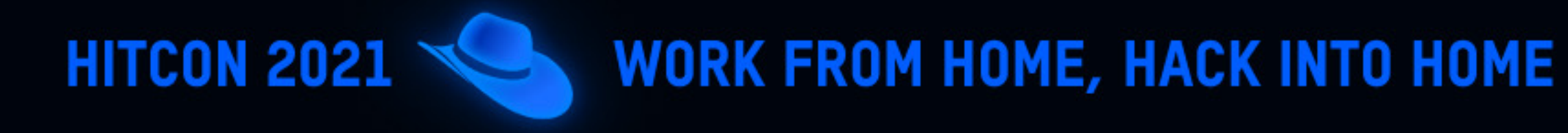

![](_page_37_Figure_4.jpeg)

![](_page_37_Picture_6.jpeg)

**Rules for protection:**

 $\checkmark$  …………

## How to protect

**Management in ICS environment**

- $\checkmark$  Maintenance personnel for PLC controller should be reviewed for qualification
- $\checkmark$  Operations performed by maintenance personnel should be audited
- $\checkmark$  Strictly monitor connections between external IP and controller
- $\checkmark$  Configure the Access Control List

ü …………

**HITCON 2021** 

![](_page_38_Picture_7.jpeg)

![](_page_38_Picture_119.jpeg)

![](_page_38_Picture_10.jpeg)

## How to protect

**Industrial manufacturers**

 $\checkmark$  Added Mutual authentication mechanism for private protocols

- $\checkmark$ Use strong encryption algorithms
- $\checkmark$  Avoid information disclosure

- $\sqrt{P}$ assword authentication should be performed in PLC
- $\checkmark$  Sensitive information should be stored in a trust zone, where it is reinforced

![](_page_39_Picture_7.jpeg)

![](_page_39_Picture_9.jpeg)

ü…………

**HITCON 2021** 

![](_page_40_Picture_0.jpeg)

![](_page_40_Picture_1.jpeg)

Thank You

![](_page_40_Picture_3.jpeg)